mini'app les

N E W S I E t t e r Vol. 15

No. 5

of Events

### The Minnesota Apple Computer Users' Group, Inc.

# MAY 1992

M  $\sim$  M  $\sim$  T  $\sim$  T  $\sim$  F 1 4 **5** 5 6 Mac Main Meeting 7 Bloomington Educational Center 90th St & Portland Ave. So. 7.00 p.m. Rooms 210-211 Subject: Video Spigot Mike Carlson: 866-3441 Melvyn Magree: 559-1108 8 11 Apple II GS and<br>Apple II Main Meeting Washburn Com. Library 7:00 p.m. 5244 Lyndale Ave. So.Mpls. Subject:: Genealogy Programs Tom Ostertag: 488-9979  $\begin{array}{|c|c|c|c|c|}\n \hline\n 12 & 13 & 14 \\
\hline\n \end{array}$ ^mini'app'les Board Meeting Lexington Branch Library University & Lexington Aves. St. Paul, MN, 7:00 p.m. David Laden: 488-6774 15 SWAP MEET Saturday May 16th Apache Plaza  $10 - 3$  p.m.  $\longrightarrow$ 18 Fourth Dimension'" SIG Autoline, 2714 Patton Rd, St. Paul, 7:00 p.m. Ian Abel: 824-8602 MacCAD/E SIG 19 Micro Age Computers 5909 Baker Rd. Suite 530 Minnetonka 7:00 p.m. Bill Langer: 937-9240 Daron Applequist: 938-7001 MircoSoft Works SIG Highland Br. Library, 7:00 p.m. 20 \*\* FileMaker Pro SIG \* 21 Highland Park Library 7-9:00 p.m. Steve Wilmes 450-7448 North Shore MacCIG Bethlehem Lutheran Church Grand Marais, 7:00 p.m. Jim Ringquist: 218-387-2234 22 25 26 Mac Programmer SIG Murray Jr. High, St. Paul, 7:00 p.m. Subject:: Think-C Gervaise Kimm: 379-1836 27 Mac Desktop Publishing SIG Jefferson El. School, Rm 201 25th St & Hennipin Ave So Bob Grant: 827-6294 28 Apple WOLKS-310 Murray Jr. High, 2200 Buford St. Paul, 7:00 p.m. Subject:: Maceos/Task Files - What.How.Why Jim Shields: 434-9836 29

#### Notes:

The deadline for articles is the 1st of the preceding month. If you want your article in June's newsletter, we must have your copy by the 1st of May. We accept advertising and want ads until the 10th of the month.

SIG - Special Interest Group CIG - Community Interest Group

Coordinators, please call Dick Aura (941-1198) by the 1st to have your meeting listed correctly.

THE CALENDAR FOR JUNE IS ON PAGE 4

### mini'app'les The Minnesota Apple Computer Users' Group, Inc.

P.O. Box 796, Hopkins, MN 55343

### Board Members:

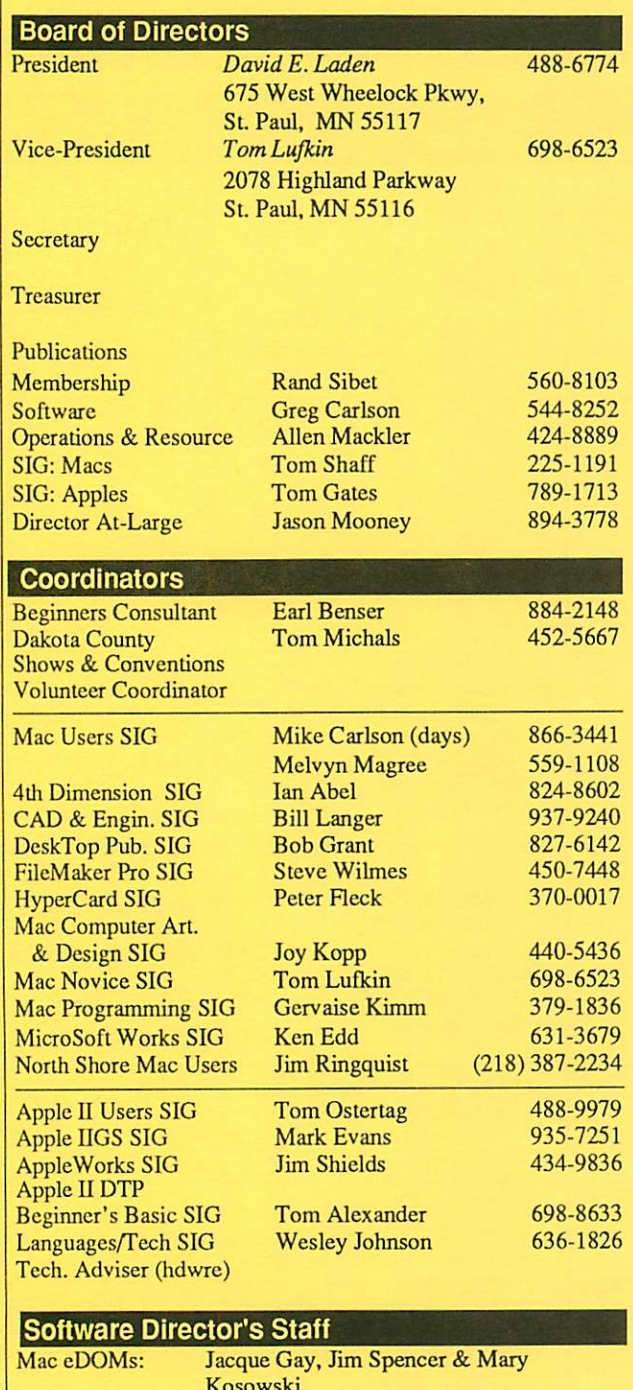

This is the Newsletter of mini'app'les, the Minnesota Apple Computer Users' Group, Inc., a Minnesota non-profit club. The whole newsletter is copy righted © by mini'app'les. Articles may be reproduced in other non-profit User Groups' publications except where specifically copyrighted by the author. (Permission to reproduce these articles must be given by the author.) Please include the source when reprinting.

Questions — Please direct questions to an appropriate board member. Users with technical questions should refer to the Members Helping Mem bers section.

Membership — mini'app'les attn: Membership Coordinator P.O. Box 796 Hopkins MN 55343

All members receive a subscription to the newsletter and all club benefits. New members receive a package of member lists and software catalogs.

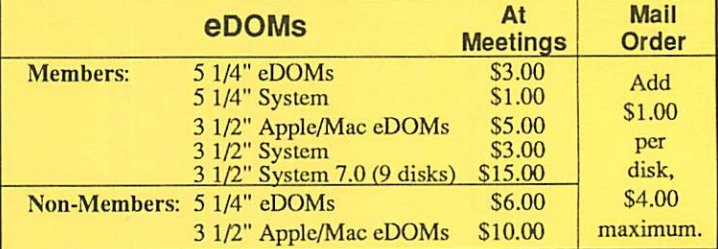

Make checks payable to: mini'app'les

Mail to Mini'app'les: Attention: CDOM Sales

P.O. Box 796, Hopkins, MN 55343

Dealers — mini'app'les does not endorse specific dealers. The club promotes distribution of information which may help members identify best<br>I buys and service. The club itself does not participate in bulk purchases of media, software, hardware and publications. Members may organize such activities on behalf of other members.

Newsletter Contributions - Please send contributions directly to die Newsletter Manager, David Undlin, 6670 West 133rd St., Apple Valley, MN 55124 or upload to David on the mini apples BBS or DTP Exchange BBSs. You can also reach Dave at 432-0913 (voice & FAX).

Deadline for material for the next newsletter is the 1st of the month. An article will be printed when space permits and, if in the opinion of the Newsletter Editor or Manager, it constitutes material suitable for publication.

Meeting Dates — Please phone calendar dates and changes to: Dick Aura at 941-1198.

mini'app'les  $BBS - 892-3317$ , 24 hours: 8 data, 1 stop, 0 parity

mini'app'les Voice Mail  $-229-6952$ 

Advertising - this position is vacant

### Newsletter Publication Staff

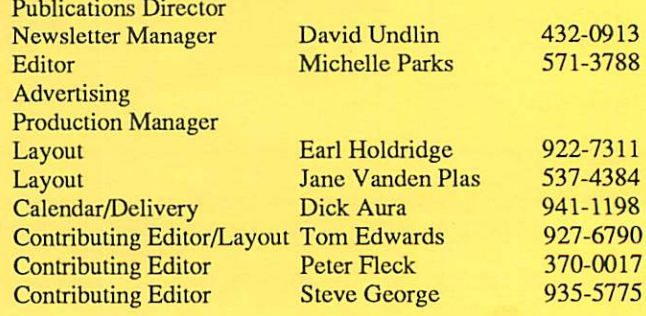

Kosowski Apple eDOMs: Bill Job, Randy Peterson & Tom Gates eDOM Sales: Mac - Allen Mackler & Mary Kosowski Apple - Les Anderson Liaison Contacts (Contact with non-mini'app'les SIGs) Genealogy **Medical** CP/M Melvyn Magree Stewart Haight Jim Rosenow 559-1108 644-1838 (414)261-2536 827-2966

Circulation this issue: 1000

Karen Samuels Gervaise Kimm

379-1836

PACER Center TC/PC

# CONTENTS VOL. 15, NO. 5

# May 1992

### IN THIS ISSUE

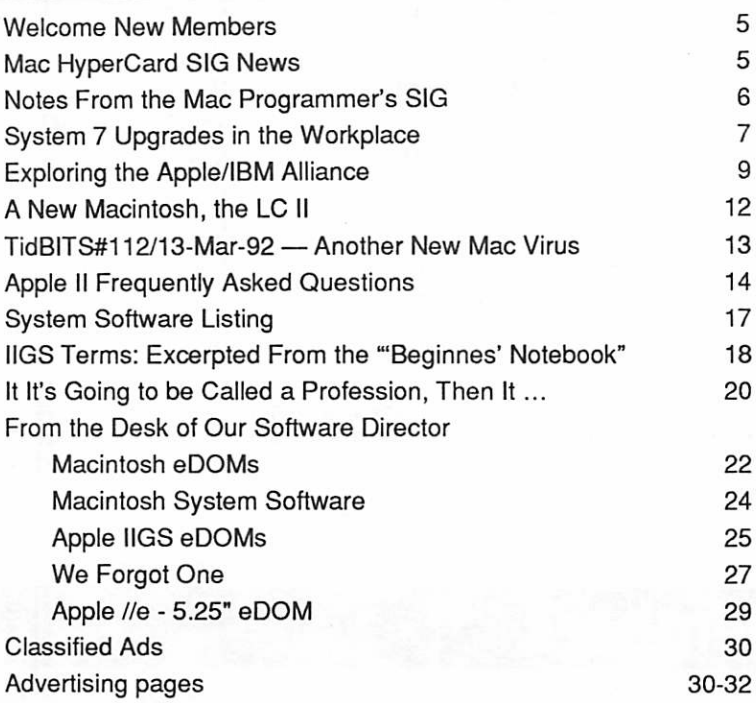

### **ADVERTISERS**

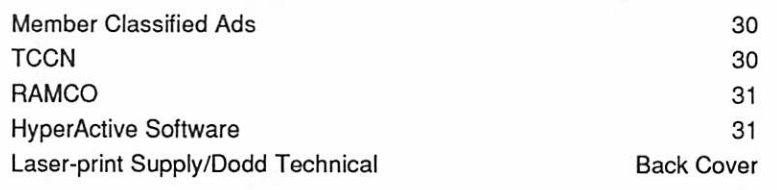

### The Fine Print

The Mini'app'les newsletter is an independent publication not affiliated, sponsored, or sanctioned by Apple Computer, Inc. or any other computer manufacturer. The opinions, statements, positions, and views herein are those of the author(s) or editor and are not intended to be the opinions, statements, positions or views of Apple Computer Inc., or any other computer manufacturer. Apple®, the Apple®  $\blacksquare$ , Apple IIGS®, AppleTalk®, AppleWorks\*, Macintosh\*, ImageWriter\*, LaserWriter\*, are registered trademarks of Apple Computer, Inc. LaserShare™, Finder™, MultiFinder™ and HyperCard™ are trademarks of Apple Computer, Inc. PostScript\*is a registered trademark of Adobe Inc. Times®and Helvetica®are registered trademarks of LinoType Co.

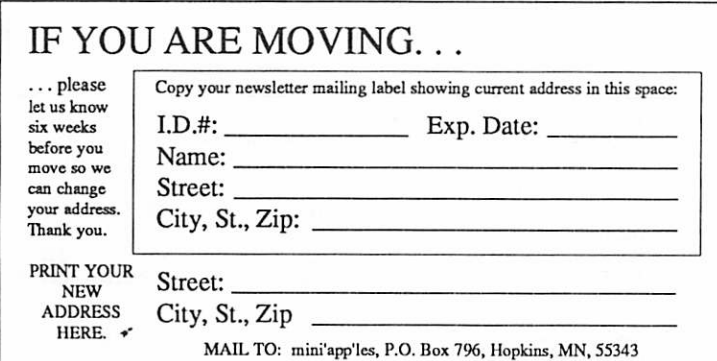

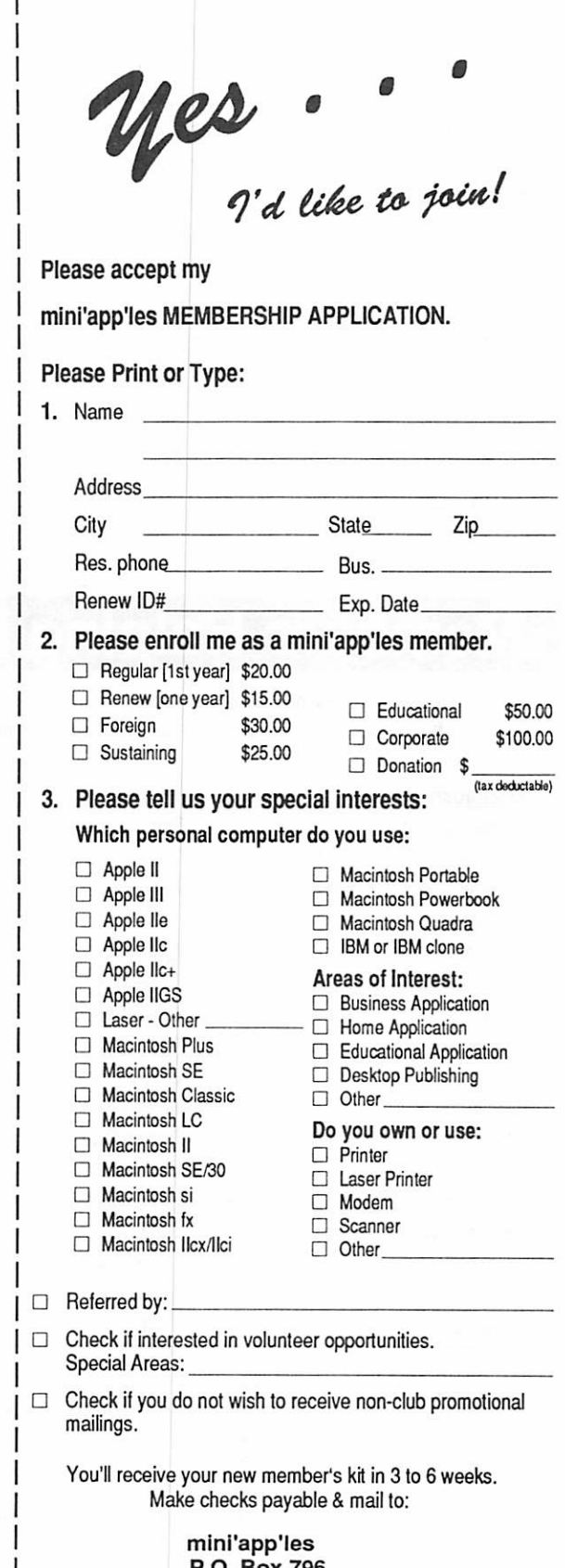

P.O. Box 796 Hopkins, MN 55343

# JUNE 1992

4. Mke Carlson 5. Peter Fleck

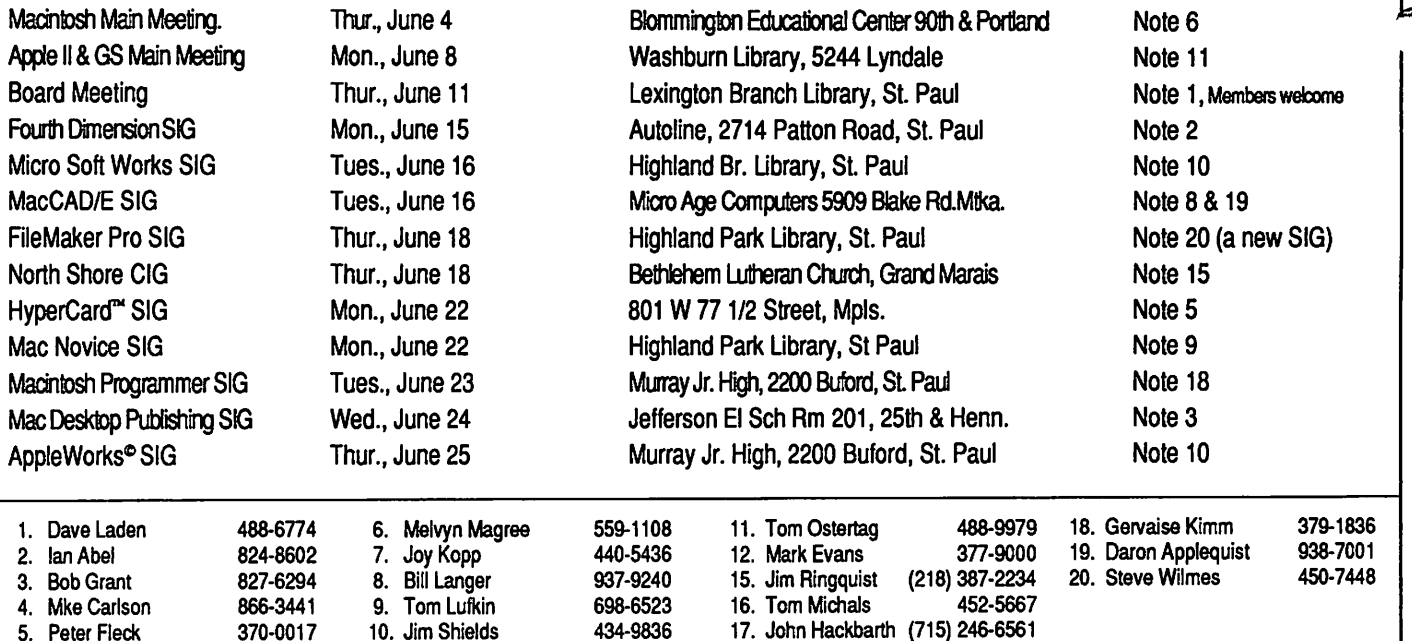

Coordinators - Please Call Dick Aura (941-1198) by the 1st of the month preceding the issue month to have your meeting listed correctly.

# Members Helping Members

9. Tom Lufkin 10. Jim Shields

370-0017

Need Help? Have aquestjon the manual doesn't answer? Members Helping Members is agroup of volunteers who have generously agreed to help. They are just a phone call away. Please: only call if you are a Member, own the software in question and during appropriate times.

434-9836 17. John Hackbarth (715) 246-6561

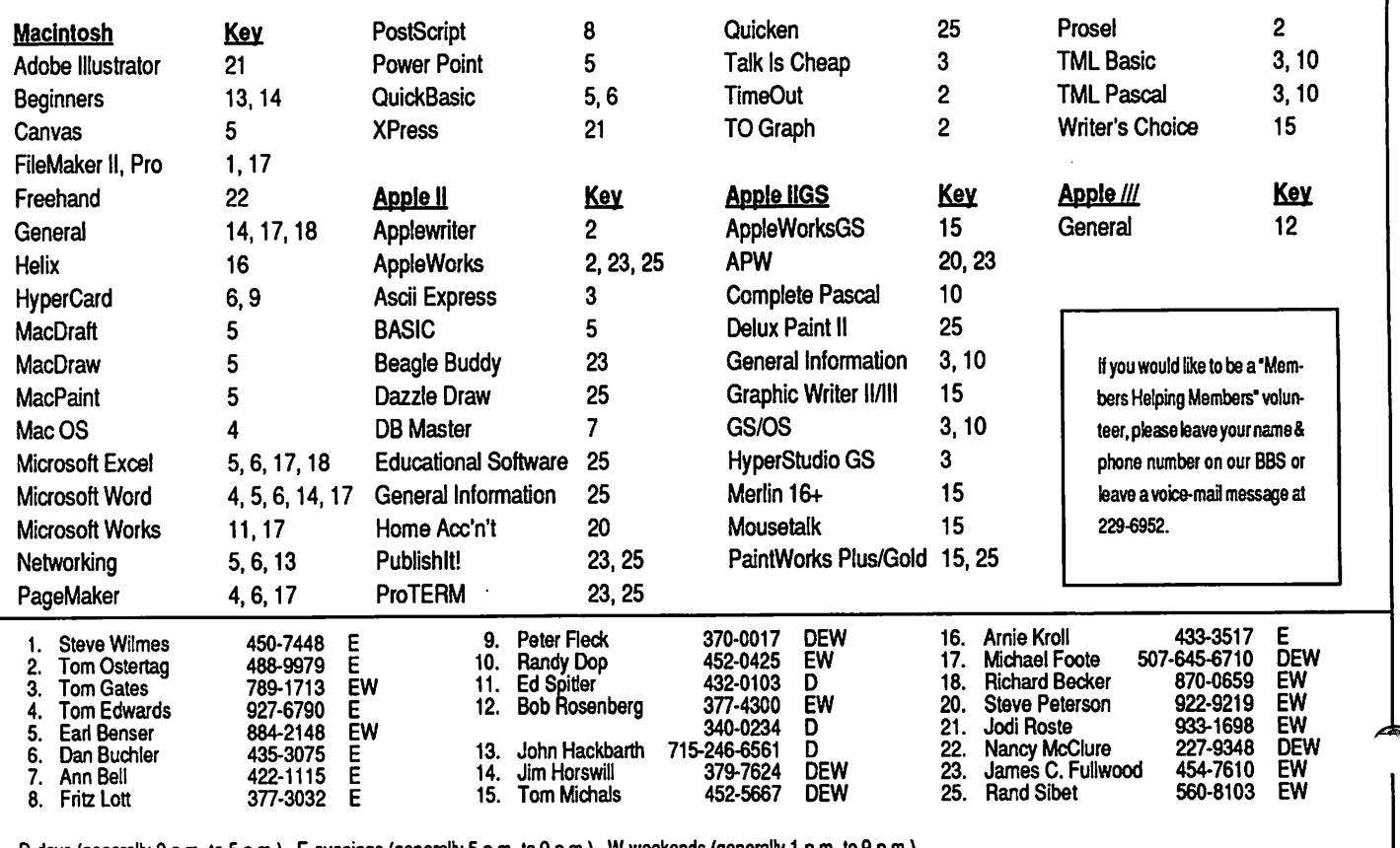

D-days (generally 9 am. to 5 p.m.), E-evenings (generally 5 p.m. to 9 p.m.), W-weekends (generally 1 p.m. to 9 p.m.). In any case, call at reasonable hours and ask if this is a convenient time for them. We appreciate your cooperation.

# Welcome, New Members

**Announcements** 

### by Rand Sibet

![](_page_4_Picture_3.jpeg)

from Rand Sibet & Peter Fleck New Members:

Erickson, Robert F. 55044 612-898-3203 Hammen, Robert J. 55126 612-484-0776 Kartak, Jenny 55119 612-738-6608 Little, Anthony D. 56011 612-873-2969 Mikeworth, Yvonne 55369 612-424-7644 Nelson, Mark A. 55124 612-432-1247 Park, Gehun 55454 612-333-1490 Provart, R. Wayne 55442 612-557-9189 Rendahl, Robert E 55408 612-825-3956 Rongstad, Kammy 55408 612-874-6573 Spande, Bob 55438 612-941-6960 St. Aubin, Donald G. 55428 612-560-0114 Corporate Members: Cray Research Inc McGraw-Hill Healthcare

Northern Hydraulics

### Sustaining Members:

Dop, Randy L Gates, Thomas A Hall, Michael Laden, David E Lufkin, Thomas M Miner, James F Nelson, Clarence W Shaff, Thomas

Sponsoring Members: Bieger, Walter Carlson, Greg Dop, Randy L. Fleck, Peter George, Steve Grant, Bob Laden, David E. Lufkin, Tom McFarlane, Bill Mooney, Jason Ostertag, Thomas Rassmussen, Gerry Sibet, Rand Sommers, Dan Trotman, John  $\acute{\text{m}}$ 

# Mac HyperCard SIG News

by Peter Fleck

Next Meeting: June 22, 1992 at the East Lake Library in Minneapolis, 2727 E. Lake Street, near Minnehaha Mall, Target, Rainbow, and Podany's.

Times: 6:30-8:45

Directions: From 1-94, take the 25th Ave/River side exit and go south on 25th (becomes 26th) to Lake Street, then left 1 block. There is a parking lot behind the library, on-street parking (you don't have to plug the meters after 6 p.m.), and a church lot just east (don't use the church lot if it looks like something is going on at the church, please).

A look at some new (and maybe some old) Hyper Card stacks. Bring questions about HyperCard.

### No May meeting SIG Coordinator Wanted

Effective with the June 22 meeting, I am resign ing as the SIG Coordinator for the HyperCard group. I hope to devote more time to writing (in cluding writing for the club newsletter) and to volunteering in other ways for the club.

Duties: The bottom line is to schedule the meet ing site, get the club computer and the projection equipment to the meeting, and announce the site and time in the newsletter. Extras include sched uling speakers and demos.

If you are interested in becoming the coordinator, please call me at 370-0017. You can also leave a message for me on the BBS.

I've enjoyed my time as coordinator and want to thank all who helped with various chores. Jacque Gay, Tom Edwards, and Roy Sorenson have been especially helpful in hosting meetings and shuf fling equipment.  $\triangleleft$ 

May 1992

# Notes from the Mac Programmer's SIG ^

Mac Programmer's SIG meeting

![](_page_5_Picture_2.jpeg)

by Steve Axdal The March meeting of the Mac Programmers SIG was held at Murray Junior High School on March 24 at 7 p.m.. The meeting dealt mainly with OracleCard on the Mac.

The meeting started with discussions about the just released LC II and rumors of \$700 Classic clones which were rumored to become available this summer. On the software front, The Open Collaboration Environment (OCE) is coming along according to schedule for release as a system exten sion later this year. OCE will provide systems ser vices for networking, especially security enhancements such as authentication , encryption and decryption abilities. Apple has also published a specification called the Virtually Integrated Tech nical Architecture Lifecycle (VITAL). The impact of VITAL is to provide automatic network protocol handling, leading to transparent mail list handling and easy linking of networks. VITAL is just a re port at this time, but OCE should show up as a system extension by the end of the year. Quick Time upgrades are expected before that, particu larly codecs (coder - decoders) for the Kodak Photo CD format, affording lossless electronic storage of your very own slides and pictures (about 100 35 mm photos on a rewriteable CD); and Ricoh JPEG software. The Ricoh software is purported to be about ten times faster than the current QuickTime JPEG codec. Once past rumors and the announce ment of the 'INIT 1984' virus and new versions of

virus handlers (Disin fectant 2.7.1, Gatekeeper 1.2.5+, VirusDetective 1.19t), Jeff Brown proceeded with an explanation of relational database theory and a demonstra tion of OracleCard.

Oracle is a company which produces a relational database called Oracle. Oracle (the database) gen erally resides on a mainframe or minicomputer and is searched using Structured Query Language (SQL, pronounced sequel). Similar products are Sybase and Ingres and all use a client - server model. The server software sits on a machine on a network and waits for requests from clients. The client is a program running on your computer which displays the results the server provides, but doesn't manipulate much data locally. While SQL is supposed to be a product independent standard, in practice the vendors add their own niceties which restricts common use of front ends. 4th Di mension and Sybase are developing symbiotic rela-

tionship involving SQL, Oracle has developed a front end based on Plus, the HyperCard work-alike (but with color).

Oracle will run on microcomputers as well as minis, Jeffs demonstration platform was a Mac Ilci running both the Oracle server and the OracleCard front end. This really is not the optimal configura tion. The Oracle server needed 6 of the 8 MB of memory, leaving very little for System 7 and OracleCard. (The programmers at Oracle showed a certain amount of humor, the server started with the sound of an engine starting and getting revved up.) The particular application which Jeff demon strated was a custom real estate database. He had designed the format with color machines in mind, so that colors were used as well as a gray scale palette for the screen frame of the display. A nice touch was that though the specifications had as sumed a color screen, the display was carefully sized to fit a 9-inch monochrome screen, and the gray scale selected to generate nice gray patterns. This is the sort of thing a user won't notice if done right, but will complain vehemently about if not done right. A further design feature guaranteed that all the screens could be reached in only two mouse clicks. The initial screen was all in gray, which became highlighted in color when the pass word was accepted. The next screen was a map of the world, and clicking on a portion brought up a list of properties owned in that area. Most of the

OracleCard appears to offer a relatively painless way to access a Oracle server, and clicking the query generator certainly beats typing the commands by hand!

screens were designed for simple data entry or predictable searches. Provision was made for OracleCard SQL query generator. This is a way to select a table to get data from, relate fields in separate

tables, and define selection criteria. It was star tling to see the length of the SQL command gener ated by half a dozen mouse clicks.

One of the consequences of Oracle's background as big iron' software is its fragility on microcomputers. The software, both server and client, assume that once set up, they won't be changed. This may sound trivial, but gains importance if folders are casually moved around. Nonetheless, OracleCard appears to offer a relatively painless way to access a Oracle server, and clicking the query generator certainly beats typing the commands by hand!

by Steve Axdal

# **System 7 Upgrades in the Workplace**

### System 7 **Software**

![](_page_6_Picture_2.jpeg)

submitted by Rand Sibet

Upgrading system software can be a challenging task in large organizations. Read on to learn how workplace User Group leaders have made the transi tion to System 7 smoothly and successfully.

By nature, most people are hesitant to change anything familiar to them — including their user-friendly Macintosh™ computer. That's why we were curious to find out the results of the System 7™ software up grade process in workplace sites, and what changes have occurred since the transition. We recently asked User Group leaders in corporate, govern ment and higher education settings to report on their expe riences in upgrading to System 7, and their efforts in bringing their users "up to speed" on the new operating system software.

If you've already completed the migration to System 7, their answers will give you a chance to compare your organization's upgrade process. If you're still considering the move to System 7, their comments will give you valuable insights into making the transition a smooth and successful one.

Since its debut nine months ago, System 7 software has been adopted by thousands of Macintosh computer users in workplace environments. They have acclaimed the new operat ing system's improved Finder™, with additions such as aliases and easier desktop manage ment. They are also beginning to explore the potential of ex panded features, such as Interapplication Communica tion (LAC) and Publish and Subscribe, within their organi zations. Workplace users report that they are pleased with the new power from their Macin tosh, and wouldn't consider

returning to the older version of system software that was once so familiar to them. Most agree that while the transition took time and effort, it was a worth while investment in overall productivity.

### Logistics

Bringing thousands of users over to System 7 was a task that took months of planning for workplace UG leaders, many of whom also serve as comput ing service administrators in their daily jobs. For some, the transition is a responsibility that still continues, nearly a year after the software's launch.

UG leaders reported that they used three basic approaches to conducting the upgrade process in-house: by network, by remov able hard drive, and by floppy disks. Whichever choice, leaders highly recommend doing some research and planning before beginning. A first step is to run the System 7 Compatibility Checker supplied by Apple, which notifies the user of any installed software that may be incompatible with System 7 and provides telephone numbers of developers to call for informa tion on software updates. Spe cial INITs and printer drivers should be checked, too.

John Grabrick, UG leader and Network Manager at 3M Corpo ration in St. Paul, MN, particu larly liked the speed and ease of the network version of System 7. "Upgrades were a snap on the network," he says. "The average upgrade time was un der 20 minutes, start to finish." With responsibility for an in stalled base of over 26,000 per sonal computers on the 3M campus — of which 60% are Macintosh — Grabrick was keenly aware of the time sav ings, particularly after spend

ing hours upgrading individual DOS and VAX systems recently. "If they were all Mac™ systems, my job would be a whole lot easier," he says, noting that 95% of the company's installed Macintosh computers are now running System 7.

Audrey Myers, User Server Analyst at Amdahl Corporation in Sunnyvale, CA distributed the software by travelling from site to site, armed with a remov able hard drive loaded with System 7 files (see sidebar, page. 3). At the University of Notre Dame in South Bend, IN, Media Lab Manager and UG leader Tony Van Hoof used a similar approach, setting up student "attack" teams with large hard drives filled with System 7. "The student System 7 teams visited dozens of faculty and staff offices, and updated small departmental sites, too," he reports. "It was an efficient way of covering the campus," he adds.

Those who upgraded from floppy disk sets reported that the upgrades went well, but the copying and distribution of disks to UG members became a burden for some groups. "It was a nightmare for us to reproduce that many disks," says Cliff Bernath of the Pentagon Macin tosh User Group, in Washing ton, DC. The group compromised by filling orders for members who wanted per sonal sets, but also created sev eral master sets that circulated among the group.

### Timing

Staggering upgrades over sev-<br>eral months was a common approach to the System 7 tran sition, according to most of the UG leaders we interviewed. "We wanted people to make the move by choice, rather than

### May 1992

feeling like they were roped and tied," says UG leader Joanne Larrabee, a consultant in Com puter Support Services at MIT in Cambridge, MA. To encourage upgrades, the group hosted a day-long demonstration last May during the ini tial System 7 rollout period. Six Macintosh sys

tems were on display, each one highlight ing some new feature of the software. Visi tors could see the power of the

... the expanded features of System 7 are enabling users to reach higher levels of productivity.

new software, and learn how to upgrade. Lunchtime brown-bag meetings on System 7 were also popular at 3M, John Grabrick reports, particu larly the ones featuring "live" upgrades conducted during the meetings.

Some system administrators were much more adamant about bringing all their users over to the new system at the same time, in order to streamline the upgrade and reduce complications. Audrey Myers at Amdahl conducted scores of upgrades in a very short time frame, but admits her three months of planning and research made this possible. Some machines were upgraded overnight, she says. "Users came back in the next day and they were running System 7. The new features were so appealing, there were few com plaints," she adds.

One novel approach to bringing over hesitant users in workplace sites is to give them a new computer, since Apple is shipping most of its machines with System 7 pre-installed on the hard drives. "Once someone in a department has a machine running System 7 and users can see the advantages, we can more easily convince the others to upgrade," observes Chuck Wilcher, Information Center Manager at the University of San Francisco and leader of the Golden Gate Mac User Group. The question of how long to support System 6.x is a complex one, Wilcher admits. "While we made the decision long ago to upgrade to System 7, at this point users still have a choice," he says. "But change is inevitable, and by this time next year, we will probably be telling people that they must be on System 7, particularly if they are on a network."

### Training

Getting users up and running on the new System 7 software was done mostly through in-house seminars and onsite departmental training, UG leaders reported. The Apple training materials on a CD-ROM distributed by the User Group Con nection™ received high reviews. One leader used the certificate maker included on the disk to rec ognize those who had completed the training. Most groups circulated documentation, placed it in libraries, or created their own in-house guides

to the new software. Some sponsored hour-long briefings for savvy users and half-day classes for novices. Schools such as MIT developed new in troductory Macintosh courses that include a Sys tem 7 component.

Nearly all leaders agreed that while most users can intuitively figure out how

to navigate within System 7, some reading or training is needed to discover the full potential of the new software. "Our past Mac experience has trained us that it's almost embarrassing to read manu

als," says Cliff Bernath of the Pentagon MUG. "Now we know that users who proudly hold up the shrink-wrapped manuals for System 7 prob ably aren't getting all the potential they could out of the software," he adds.

### Expanded productivity

Across the entire workplace spectrum — corpora tions, government, education — the expanded features of System 7 are enabling users to reach higher levels of productivity. UG leaders report that small improvements such as the "Find" com mand are having a big impact in workplace sites, particularly where there are several large server volumes mounted on a network. The Balloon Help™ application provides valuable assistance for novices, who comprise a growing segment of their membership, UG leaders observe. Aliases are giving users new ways of accessing informa tion, both on their desktop and across a network. Workplace sites are also pleased about elegant and money-saving solutions such as Personal File Sharing.

The larger potential of System 7 features such as LAC and Publish and Subscribe is only beginning to be tapped, but UG leaders reported many ideas and plans. University of San Francisco's Chuck Wilcher looks forward to the day soon when the school phone book will be a dynamic, online docu ment — a welcome substitute for the one-page<br>updates circulated between the two years of the updates circulated between the two years of the publication's printing. "We can provide a tem plate and every department could publish and update their own listings. We'd be tied together through one common area, and current, accurate listings would be accessible campus-wide," he says. Members of the university's personnel de partment are already using System 7 and its Data Access Language (DAL) capabilities to tie into the school's mainframe databases, Wilcher states. "Instead of buying expensive software packages or learning cryptic commands, the Macintosh systems use applications that are Sys tem 7 savvy," he adds. University staff create monthly budget reports that bring together main frame data, spreadsheets and graphics, all from one Macintosh on a desktop, Wilcher explains.

### New members

 $\ell^{\text{mean}}$ 

In addition to increased power and productivity, UGs have discovered another benefit from Sys tem 7 — new members! The lure of software, documentation and training attracted many Mac users to join their UG, leaders observed. (Many Apple UGs are licensed by Apple to distribute System 7.0 to members.) Audrey Myers reported that she added 200 members to the Amdahl UG database in just three weeks. Groups who sold disk sets, sometimes bundled with third-party books, were able to raise funds for group programs. Because System 7 gave Macintosh systems a new look, many UG leaders said the upgrade brought back feelings of the early Macintosh spirit of adventure. "Upgrading to System 7 made me remember my first experience with a Macintosh," says Pentagon UG leader Cliff Bernath, "but it was better. Because this time it was new, but still Macintosh."

#### Obtaining System 7 Software

Apple System 7 software is available in a variety of ways from several sources.

- 1. Personal Upgrade Kit, available from Apple resellers or Apple directly. This kit is de signed for a single user.
- 2. Group Upgrade Kit, available from Apple resellers. This kit is designed for upgrading groups of up to 20 users.
- 3. Apple User Group System Software Licens ing Program. Apple offers a system software licensing program to registered Apple User Groups. This program, available at no charge, gives licensed User Groups the right to copy and distribute each new version of system software to all members. Call 408/ 974-4060 to request an application for your group.
- 4. Online services. System 7 software can be downloaded from some online services, such as the AppleLink™ network or America Online.

### System 7 Upgrade Strategy

Faced with upgrading numerous Macintosh computers in your organization to System 7? Here's an approach that several UG leaders adopted to facilitate the process. Consider how you might adapt it to suit your in-house needs.

- 1. Interview each user and reorganize their hard drives, listing all application programs and moving documents to organized folders.
- 2. With the Macintosh turned off, attach a removable hard drive containing a fresh copy of System 7 software. You may also want to have fresh copies of all standard application programs and special INITs to reinstall on their drive.
- 3. Turn on the user's Macintosh and then backup the user's data and applications by copying it over to the administrator's hard drive.
- 4. Reformat the user's hard drive. At the end of the formatting, click the "update" driver button.
- 5. Install System 7 from your hard drive, us ing the installer script.
- 6. Copy back data files and programs needed on the user's hard drive.
- 7. Shut down the Macintosh and remove your hard drive.
- 8. Reboot their system. Configure their LNITs or Personal File Sharing, if needed.
- 9. On to the next Macintosh!

## Exploring the Apple/IBM Alliance

Last October, Apple Computer and IBM an nounced a series of comprehensive agreements that will have a significant impact on computer users in workplace environments. Although the full effect of this alliance won't be felt for some time, the venture already has created great interest among computer users, particularly in workplace settings.

In this issue, we explore the Apple/IBM alliance and what it means to User Groups in the workplace. We asked UG leaders in corporate, government and higher education sites to share their thoughts on what impact the alliance will have on their organizations. They also discuss what steps they are already taking to build stron ger relationships with IBM User Groups in their organizations.

First, a brief overview of the agreement. Al though details are still being finalized, five dis tinct technology initiatives have been targeted for joint development efforts. Three expand the com panies' current technologies, and two focus on the creation of new foundation technologies.

#### Expansion of Current Technologies

The first agreement initiative is the expansion of Macintosh and IBM systems networking options. Through new development, and technology and software licensing, Apple and IBM will add to the range of customer options for integration of Macintosh personal computers into IBM networks.

The second initiative is the development of a new

# Patronize Our Advertisers

family of Reduced Instruction Set Computing (RISC) micro processors optimized for per sonal computers and entry-level workstations. Derived from IBMs single-chip implementa tion of its POWER RISC archi tecture, the new PowerPC chips will be designed in Austin, TX by Motorola and IBM engineers. The PowerPC chips, to be used in some future Macintosh and IBM products, will be manufac tured by Motorola, and are ex pected to be available in two to three years.

The third area of the agreement focuses on the creation of PowerOpen, a new open-sys tems environment made pos sible through licensing agreements. PowerOpen derives from AIX, IBM's industry-standard version of UNTX; the Macintosh interface; and the POWER architecture. The envi ronment enables a system to run both Macintosh and ATX applications on RISC-based hardware from both companies. It is expected to be available in two to three years.

### New Foundation Technolo gies

Apple and IBM also announced the formation of two new inde pendent companies from their joint venture. One company, Taligent, will develop a nextgeneration operating system based entirely on object-ori ented technology. The joint venture will license the technol ogy widely, and both parent companies will use it in future

products. The operating envi ronment is planned to be "plat form independent," meaning it will work on many different hardware platforms, such as IBM's RISC POWER architec ture, Motorola's 680X0, and Intel's 80X86. The fully objectoriented environment is ex pected to be available in the mid-1990s.

The other firm, Kaleida, will create and license multimedia technologies for a wide range of companies and industries. Products resulting from the joint venture will be available in the mid-1990s.

### A new era

The alliance between Apple Computer and IBM has generated interest and specula tion from Apple com puter users in the workplace at every level. "Our members' reactions ranged from skeptical to<br>philosophical to euphilosophical to eu phoric," says Cliff  $~\Gamma~$ Bernath, President of the Pentagon Macintosh User Group in Washington, DC. "Many of us feel that it's similar to glasnost or the Berlin Wall

coming down. It's the beginning of a new era, and we're excited about the possibilities," he adds. Most UG leaders look forward

to joint technologies that will improve their daily work lives, from improved networking solu tions to new multimedia stan dards. Audrey Myers, UG leader and User Server Analyst at Amdahl Corporation in Sunnyvale, CA, anticipates that the new alliance will bring ad vanced Mac-to-mainframe tech nologies. "We're hoping that the Macintosh will become much more network-sawy, so that linking to mainframes will be come much more intuitive," she says.

Multimedia potential

Tony Van Hoof, an Interactive Media Consultant and leader of the MadMacs User Group at the University of Notre Dame in South Bend, IN, says that the alliance "can't come a moment too soon" for his needs. Van Hoof is in the process of coordinating the technical details for a major new classroom building on the Notre Dame campus that will become a national model for technology use in higher education. Each of the building's 85 classrooms will be equipped with a video delivery system, and 15 classrooms will have multimedia computer workstations linked to color overhead projectors. A computer cluster of 85 workstations will feature various platforms, including Macin tosh, IBM, SUN and NeXT machines. "Kaleida holds a lot of promise, and we're looking forward to incorporating their new technologies into our facilities," says Van Hoof. "Well have the hard ware to use their products in exciting new ways in the classroom," he adds. The building -

Most UG leaders look forward to joint technologies that will improve their daily work lives, from improved networking solutions to new multimedia standards. funded by a major donation from Edward J. DeBartolo, a Notre Dame alumnus and San Francisco Bay Area business leader — is sched uled to open in the Fall of 1992.

### Making connections

Some Apple User Groups are already creating stron ger ties to other User<br>Groups in their organiza-

tions. Cliff Bernath explains that the Pentagon Macintosh and PC groups have a good relation ship, and that they are discussing plans to host a joint show. At the 3M Corporation in St. Paul, MN, Macintosh and PC users are part of a combi nation group, according to UG leader John Grabrick. To address widespread interest, monthly group meetings focus on general comput ing issues such as piracy or software licensing. Meeting demonstrations often showcase products that can work on multiple platforms, such as desktop publishing software, or networking solu tions. In contrast, Grabrick explains, monthly Macintosh SIG meetings zero in on specific Mac topics, although they are open to anyone who wants to attend.

Other UGs are incorporating DOS and Windows software demonstrations into their Mac User Group meetings as a way to start a dialogue be tween individuals using different platforms. At a recent meeting of the Golden Gate Mac User Group in San Francisco, UG leader Chuck Wilcher showed a Windows-based product as part of the program, highlighting the similarities and differences to its Macintosh counterpart. This approach offered several benefits, explains Wilcher, who also serves as the Information Cen ter Manager at the University of San Francisco.

"We wanted to attract people to the meeting who still think the Macintosh is a toy," he says. "At the same time, Macintosh users had a chance to take a look at the best that Windows software has to offer. PC Windows users were able to com pare how a program runs on both platforms," he adds.

### Shifts in perception

Perhaps the greatest immediate effect of the alli ance announcement is a shift in management perception about Macintosh as a viable part of business computing solutions. "It has really opened up executive eyes," observes John Grabrick of 3M Corporation. "Macintosh is now given a more serious consideration as a comput ing alternative," he adds.

Most leaders agree that direct benefits from the joint venture will depend upon new products that will fill specific needs in their organizations. They know that the challenges of working in mixed computing environments will be with them for years to come. Their hope is that the alliance will offer efficient and easy solutions — the kind they've come to expect from Macintosh products. "Computers are going to play a bigger and bigger role in our work lives," says Cliff Bernath of the Pentagon. "If this alliance can keep the fun and personal touch in computers, it will make a big difference in the quality of an individual's work experience," he adds.

The Apple/IBM alliance also will bring positive results and unity within workplace organizations, many UG leaders feel. "When there is physical connectivity between diverse computer systems, there will be organizational connectivity, too," observes Joanne Larrabee, a consultant in MIT's Computing Support Services in Cambridge, MA. As the details and products of the joint venture emerge, UG leaders will be watching closely to see how their organizations can take part in this new era of personal computing.

#### Contributors

We thank the following individuals who contrib uted to this issue of Quick Connect PS: Cliff Bernath, Pentagon Macintosh User Group, PO Box 46867, Washington, DC 20050-6867, 703/ 697-8959, AppleLink: UG0120

John Grabrick, 3M Mac SIG, 3M Corporation, 42- 6E-01, 900 Bush Avenue, St. Paul, MN 55133- 3331, 612/778-5358, AppleLink: MMM.ELEC, AOL: Grabrick

Joanne Larrabee, MTT Macintosh User Group, MIT Information Systems, Building 11-221, 77 Massachusetts Avenue, Cambridge, MA 02139, 617/253-8422, AppleLink: A0275, Internet: jwl@eagle.mit.edu, Internet: audrey@uts.amdahl.com

Audrey Myers, Amdahl Macintosh User Group, Amdahl Corporation, Building 16, Mailstop 222, 2231 Lawson Lane, Santa Clara, CA 95054,408/ 746-6901, AppleLink: MYERS4

Tony Van Hoof, MadMacs User Group, Univer sity Computing, University of Notre Dame, Notre Dame, IN 46556, 219/239-5153, AppleLink: A0374, Internet: vanhoof@oucmail.cc.nd.edu

Chuck Wilcher, Golden Gate Macintosh User Group, University of San Francisco, Room H223, 2130 Fulton Street, San Francisco, CA 94117, 415/666-2978, AppleLink: U0574, Internet: wilcher@alm.admin.usfca.edu

These articles appeared in the January / February 1992 issue of Quick Connect PS, the Apple News letter for Apple User Groups in the Workplace. Quick Connect PS is printed as a supplement to Quick Connect, the Newsletter for Apple User Groups. These articles may be reproduced in other User Group publications not sold for profit. We require only that credit be given to The Apple Computer User Group Connection and that we receive a copy of any publication in which re printed articles appear. The Apple User Group Connection, Apple Computer, Inc., 20525 Mariani Avenue, MS:48IAA, Cupertino, CA 95014.

### © 1992 Apple Computer, Inc.

Apple, the Apple logo, AppleLink, Mac and Macintosh are registered trademarks of Apple Computer, Inc. Balloon Help, Finder, Quick Con nect, System 7 and User Group Connection are trademarks of Apple Computer, Inc. AIX, PowerOpen and PowerPC are trademarks of IBM Corporation.

Submitted by Rand Sibet  $\triangle$ 

System 6.0 is here for the Apple IIGS as a six-disk set for \$10.00.

An updated Disinfectant (v2.7.1) is now available on eDOM #815. This disk may either be purchased or ex changed for an old #815 eDOM.

# A New Macintosh, the LC II

from the news wires

![](_page_11_Picture_2.jpeg)

submitted by Rand Sibet

### Product Description

Copyright 1992, Apple Com puter, Inc.

Affordable color and full Macin tosh performance — the Apple Macintosh LC II personal com puter offers both in a sleek, modular design so easy to set up and use, you can put it to work in minutes. And you'll enjoy higher performance and greater flexibility than you'll find in comparable systems.

With the Macintosh LC II, you can run more than 4,000 Macin tosh applications, including many for business and educa tion. And your Macintosh LC II can run them at more than twice the speed of the Macin tosh Classic, thanks to its builtin 16-megahertz 68030 microprocessor.

In addition, the Macintosh LC II makes it possible for you to work with documents created in different computing environ ments. It comes standard with the Apple SuperDrive, which is capable of reading from and writing to MS-DOS, OS/2, and ProDOS disks.

You'll especially appreciate the many built-in capabilities of the Macintosh LC II. You need not buy a separate video card to support a monitor because the Macintosh LC II offers built-in and third-party monitors. And the Macintosh LC II comes with built-in networking and file<br>sharing capabilities, so there's no need to buy additional hardware if you want to share scan ners and printers, send electronic mail, or share files with others.

Multiple ports allow you to ex pand the system with peripher als such as high-capacity CD-ROM drives, scanners, and modems. A processor-direct slot assures fast access to high speed expansion cards if you need additional capabilities such as Ethernet networking. And you can use the Macintosh LC II to run virtually all applications developed for Apple He systems with the addition of the Apple He Card.

Features: Power and speed; 16 MHz 68030 microprocessor runs applications more than twice as fast as the Macintosh Classic

Memory: 4 megabytes RAM, expandable to 10. Virtual memory

Expansion: Seven built-in ports for peripherals such as printers, scanners, modem, and micro phone. Processor-direct slot for additional expansion card

Features Built Into Every Macintosh: Usability. Runs thousands of Macintosh applica tions. Easy to set up, learn, and use

System software: System 7, with multitasking, file sharing, Balloon Help, TrueType, and more

Networking: Built-in AppleTalk networking. File sharing with out a dedicated server

Compatibility: Reads Macin tosh, MS-DOS, OS/2, and ProDOS disks

Ordering Information/Product Description:

Macintosh LC II 4/40. Order Number M1701LL/A: Includes: Macintosh LC II personal com puter with 4 megabytes of RAM, 256KofVRAM, built-in 1.4-megabyte Apple Super-Drive, and internal 40-megabyte hard disk drive

Macintosh LC II 4/80. Order Number M1707LL/A. Includes: Macintosh LC H personal com puter with 4 megabytes of RAM, 512K of VRAM, built-in 1.4 megabyte Apple SuperDrive, and internal 80-megabyte hard disk drive

Macintosh LC II Upgrade Kit\*. Order Number M1710LL/A: Macintosh LC II logic board. System software. Complete learning and reference docu mentation

\*Dealer installation required.

New Apple Products, Macintosh LC II CPU, 23-March-92

[Submitted by Rand Sibet] G

### Technical Specifica tions

Copyright 1992, Apple Com puter, Inc.

Microprocessor: MC68030 16 megahertz clock speed

Memory: Both versions of the Macintosh LC II come with 4 megabytes of RAM on the logic board and 2 memory expansion slots for SIMMs (Single In-line Memory Modules). Expand to up to 10 megabytes of RAM\*

\*Dealer installation required.

Disk Drives: Built-in Apple SuperDrive 1.4-megabyte floppy disk drive. Internal 40 or 80-megabyte Apple SCSI hard disk drive. Optional ex ternal Apple SCSI hard disk drive (many capacities avail able)

Video Display. Supports sev eral color and monochrome monitors, including: Macintosh 12" RGB Display, Macintosh

Mac CPU continues on page 17

# TidBITS#112/23-Mar-92 Another New Mac Virus

from the news wires

![](_page_12_Picture_2.jpeg)

submitted by Peter **Fleck** 

Copyright 1990-1992 Adam & Tonya Engst. Non-profit, non-commercial publications may reprint articles if full credit is given. Other publications please contact us. We do not guar antee the accuracy of articles. Publication, product, and company names may be registered trademarks of their companies. Disk subscrip tions and back issues\* are available. (\*Soon)

### INIT 1984 Virus

These things come in fits and spurts. We went a long time without a new virus, and the world was a better place for it. Then wham, two vi ruses within a few weeks of each other. People who have files infected with this new virus will definitely want to get the attention of the asyet-unknown anti-social troglodyte author, although I expect that attention will again fall into the category of violence to the knee cap region.

This new virus is called "INIT 1984" presum ably for the resource number that it installs in infected files. It differs from previous Macin tosh viruses in two ways, one fortunate, one unfortunate. Luckily, it only installs itself in system extensions of the type INIT and does not affect the System file, the desktop file, con trol panels, applications, or data files. This is good because INITs are shared less than appli cations, which means that INIT 1984 has spread slowly, and indeed, only a few infections have been reported, one in the US and one in Europe. Apparently the virus works under both System 6 and System 7 though on old Macs with the 64K ROMs (the 128K and 512K Macs), the virus will cause crashes at boot time.

Unfortunately, this is also the first virus that intentionally causes damage to the files on infected hard disks when it is triggered on any Friday the 13th in 1991 or later years. Damage includes changing the names and attributes of a large number of folders and files to random strings and the dele tion of approximately 2% of your files. Needless to say, the file deletion aside, changed file and folder names and at tributes would be almost com

pletely impossible to fix if a backup was not available.

The virus was discovered when it activated a few weeks ago on 13-Mar-92, but it's possible that other Macs were damaged when the virus would have activated on 13-Sep-91 and 13-Dec-91. If you think you may have had files dam aged or deleted on one of those two dates, please contact Gene Spafford at <spaf®cs.purdue.edu>. If you are not on the Internet, feel free to send mail to TidBITS and we'll forward it to Gene.

Looking quickly at a calendar, I see that the next Friday the 13th isn't until November of 1992, so the virus is not likely to damage your data until then if it hasn't already. However, you should immediately get an updated ver sion of your favorite anti-virus utility to avoid further spreading of any existing infections. My favorite anti-virus utility, Disinfectant, has been upgraded to version 2.7 by its erstwhile author, John Norstad of Northwestern Univer sity and should be available at your favorite purveyor of public domain and shareware soft ware. Do note one important change with Dis infectant. The Disinfectant INIT must now load before all other INITs to be able to detect and prevent INIT 1984 from doing its dirty deeds. All other anti-virus utilities will also be updated to detect and eliminate INIT 1984 as you read this, so go grab one now. Incidentally, the current versions of both Gatekeeper and SAM Intercept generate an alert if this virus attempts to spread to other files. However, you should still get the updates to those programs so they specifically recognize that virus for what it is.

Information from: Gene Spafford spaf@cs.purdue.edu, Mark H Anbinder, TidBITS Contributing Editor

min'app'les BBS 892-3317 8 data 1 stop 0 parity 24 hours

Contributed by Peter Fleck. [Correction [Addition to ar ticle: Disinfectant 2.7 con tained a bug and a NEW version is now available, Disinfectant 2.7.1. The club should have this version available for purchase (or trade-in of your old Disinfec tant) at the next meeting. Call Greg Carlson, 544-8252 for more info.]  $\triangleleft$ 

# Apple II Frequently Asked Questions

Apple II Q&A Additional editing by Rand Sibet

![](_page_13_Picture_2.jpeg)

Q3: Apple II resources<br>submitted by<br>Rand Sibet

### Part one in a series.

Table of Contents:

by David Kopper

- Ql: What Apple II magazines are currently being published?
- Q2: Some solutions to some very common problems

### Q1: What Apple II magazines are currently being published?

GS+ is a bi-monthly magazine for the Apple HGS published on an Apple IIGS. This magazine is not as polished as some magazines, but they are honest and put together very good reviews and software. Their idea is to show what an

Apple IIGS can do and they succeed very well at doing exactly that.

Some of their software is just downright great their EGOed NDA editor is great, I also like their Shuffle Init (shuffles the active window between all open windows).

Address: GS+ Subscription Services

c/o EGO Systems

P.O. Box 15366

Chattanooga, Tennessee 37415-0366

Voice: (615) 870-4960 (Mon-Fri 9 a.m.-6 p.m. EST)

(800) 662-3634 (orders only)

FAX: (913) 469-6507

Email: JWANKERL@UTCVM.BITNET (Internet or Bitnet)

Subscription Price: magazine \$15/year, disk+magazine \$36/year, magazine \$3/issue, disk+magazine \$8/issue. First class mail service for \$1.50/issue, \$9/year.

Nibble - is now a subscription only publication of 32 pages. It is still an AppleSoft based publica tion with four or five programs per issue.

Address: Nibble MindCraft Publishing Inc. 5 Boyce Farm Road Lincoln, MA 01773-0256

inCider/A+ is a monthly Apple H/Macintosh magazine. Address: inCider/A+ P.O. Box 58618

Boulder, CO 80322-8618 Subscription: \$27.97/year \$43/2 years

HyperStudio Network is a quarterly newslet ter about HyperStudio. Membership in HSN will get you the newsletter (HyperStudio Forum), an annual 'Best of HyperStudio' disk of stacks and availability of discounts on HyperStudio accessories (including HyperStudio). This network seems to be a great place for teachers to get information/stacks.

Address: HyperStudio Network Box 103

Blawenburg, NJ 08504

Phone: (609) 466-3196

Subscription/Membership: \$29 for 1 year, \$55 for 2 years. Institutional Membership available.

Resource Central publishes several Apple H magazines:

A2-Central - The Apple II newsletter, there is an optional disk version. This is a monthly publica tion. 12 issues/year, \$34/year, \$60/2 years, \$84/3 years. Optional disk version is \$90/year, \$168/2 years, \$240/3 years.

All of their other publications are 3.5" disk based only and run 6 issues/year, \$48/year, \$87/2 years, \$123/3 years.

Studio City - HyperStudio-based disk. Each issue is a collection of HyperStudio additions.

TimeOut Central - all about TimeOut additions and AppleWorks. Includes UltraMacros Macros, Templates, etc.

Hyperbole - This disk based publication is not about computers. It is HyperStudio based stories,  $\blacksquare$ poetry, etc.  $\blacksquare$ 

## mini'app'les

Script-Central - This is sort of like Studio City, but for HyperCard HGS users. It is bi-monthly and comes on two disks that MUST be installed on a hard disk.

Address: Resource Central P.O. Box 11250 Overland Park, KS 66207-1250 Voice: (913) 469-6502 FAX: (913) 469-6507

The Road Apple - An Apple // "End Users" Un derground Newsletter published six times a year.

Address: 1121 NE 177th, Suite B Portland, OR 97230 Telephone: (503) 254-3874.

Subscription price: \$9.95 per year (6 issues)

Computist - a publication devoted to gathering and distributing information on removing copy protection from Apple H software.

Address: P.O. Box 110846 Tacoma, WA 98411

Softdisk and Softdisk GS - monthly disk maga zines containing a variety of software. Softdisk is available on 5.25" or 3.5" disks. Softdisk GS is available only on 3.5" disks.

Address: Softdisk Publishing

P.O. Box 30008

Shreveport, LA 71130-0008

Phone: 1-800-831-2694

1-318-221-8718

Subscription: Softdisk: \$19.95/3 months. Softdisk GS: \$29.95/3 months. Both: \$39.95/3 months.

### Q2: Some solutions to some very

### common problems

### Q: I want to find out about something at Apple. Whom do I call?

A: Apple - Customer Support Assistance: 1-800- 776-2333 "To Resolve issues about Apple policies, programs and products"

### Q: Are there any dealers/user groups around me?

A: You can find out from Apple: call 1-800-538- 9696 Ext. 500, and tell them your ZIP code.

### Q: Can my Apple read IBM/MAC disks, and take High Density disks?

A: Yes. 800KMac disks can be read with several PD programs including A2FX for the //e and GS/ OS System 6.0. You can also transfer programs directly onto ProDOS disks with the Apple File Exchange program (comes with all newer Macs). With Apple's new SuperDrive and disk controller, Apple ][e's and Hgs's will be able to use Apple's High Density disks (2x the storage of Double density disks, which hold 800K). If you want to read IBM disks, it is only possible with the disk controller in the PC Transporter.

### Q: Can I hook up a LaserWriter, DeskJet, etc. to my Apple //e?

A: Yes, all the above connections have regular serial or parallel connections. The tricky part is getting them to do what you want. The DeskJet, for example will print very nice looking text with regular old "PR#1". But if you want to change the font or print graphics, you may have to purchase some software. One excellent program for these types of printers is Publishlt 4. You won't believe the output you can get from a //e. For AppleWorks fans, there is the program called SuperPatch. Among its patches is a cool DeskJet 500 printer driver. You can print sideways, and change fonts with normal AppleWorks commands.

### Q: Can I hook up a LaserWriter, DeskJet, etc. to my Apple IIGS?

A: On the GS, you can hook up a LaserWriter via AppleTalk or direct serial connection. A GS pro gram can typically print to a LaserWriter if it's connected to the GS via AppleTalk. If you get a DeskJet, or PaintJet, etc., you can hook them up via the serial port. But in order to use them effec tively, you will want Harmony from Vitesse (bet ter) or Independence (cheaper) from Seven Hills. With either of these, it's just plug and chug, but you will want LARGE font sizes (which the printer driver will reduce to get smoother looking output).

### $Q: Can I book up a scanner up to my  $\ell/2$ ?$ Can it do OCR?

A: Yes and Yes. There is the Quickie (by Vitesse) which is the same hardware as the LightningScanner, but better software. Basically, you scan 4" columns (you must have 512K to 1 Meg) and can even paste them together to make 8" scans. If you want Optical Character Recogni tion (allows the computer to "read" text so you can load it into your word processor) then

**May 1992** 

 $\mathscr{I}$ 

WestCode has the product for you. It's called In Words.

As for the Hgs, the same above is true. Also, Sys tem 6.0 will be including a SCSI driver for the Apple Scanner. Perhaps some flatbed scanning software will then become available.

### Q: What is an Enhanced //e? Do I have one?

A: Apple has two versions of the *l*/e. The best way to tell is to watch your computer as it boots. It

will say "Apple ][" if it is not enhanced, or "Apple//e" if it is. You can upgrade for about \$70 with the Enhance ment kit. It contains a new

The basic reason for upgrading is compatibility with programs that require an Enhanced //e. If you have a //c or GS, you have Enhanced //e compatibility.

Basic ROM (lets you type lower case basic commands), a new video ROM (lets programs display neat text symbols) and a new microprocessor (the 65C02, with 10 new instructions). The basic rea son for upgrading is compatibility with programs that require an Enhanced  $\ell$ e. If you have a  $\ell$ c or GS, you have Enhanced //e compatibility.

### Q: What programming languages are avail able for the Apple ][?

A: Oh, boy, here comes a can of worms. (+ means free/shareware, ? means I do not know) Forth: Purple Forth+, Q Forth+ and Mad Forth?. Full C: Orca C, APW C, and Manx Aztec C. The first 2 are GS only. Small C: Hyper-C+ and a Small C that comes as an add-on package with one of the assemblers. Basic: AppleSoft, which can be ex tended with several utilities in commercial and non-commercial form. Beagle Brother's AppleSoft Compiler. TML Basic, Micol Basic, or Z-Basic, which are BASIC development packages. Pecan Power System Basic. GS-Basic, available through APDA Pascal: Complete (formerly TML) Pascal, Orca/Pascal, Apple UCSD Pascal and Quick Pascal via APDA and Pecan Power System's Pas cal. Assemblers: Orca/M, Orca/M GS, APW, Mer lin 8/16 Plus, Lisa+, EDASM. Other: Pecan Power Systems Fortran. Lisp, Logo, Promal. GS Scheme+

### Q: Is anybody still supporting the Apple //?

A: Yes, one company is: Quality Computers. Call them and they will put you on their Enhance mailing list for free. Enhance is chock full of ar ticles about the Apple // in education, new prod ucts, and (of course) contains the QC catalog.

### Q: What HyperMedia pro grams are available?

A: For the IIGS: HyperStudio

(3.0 was just released) and HyperCard HGS. For other Apple Hs: Tutor-Tech.

### Q: What desktop publishing software is available?

A: IIGS: GraphicWriter IH (rev 1.1 was just released), AppleWorks HGS. For other Apple Hs: Publishlt! 4, AppleWorks with some TimeOut utilities such as: TimeOut Graph, TimeOut SuperFonts, and TimeOut SuperForms.

### Q: What Apple II computers are currently being sold?

A: Apple HGS, Apple He, Laser 128, Laser 128EX, Laser 128EX/2.

### Q: Can the Apple II connect to SCSI devices?

A: Yes. There are several cards that will allow you to do this. The standard one is the Apple High Speed DMA SCSI card. You will need an enhanced //e or GS. For more speed, try the RamFast/SCSI from CV Tech nologies. For un-enhanced //e's, try finding an old Rev C SCSI card. This card only supports regular hard drives and CD ROM. The other two also support ejectable media and tape backup.

### Q: What Apple II hard disk drive controllers are avail able?

 $\rightarrow$ 

A: The oldest is the Apple SCSI Card (Revision C is required by the current system software). This controller will only allow you to access 64 megabytes of a hard disk (i.e.: Two 32 mega byte partitions). I am not sure this is still available.

The Apple DMA SCSI Card will allow GS/OS to see lots of parti tions This controller uses DMA (Direct Memory Access to trans fer information from the disk controller directly to the memory where the CPU wants it read into or written from. The current version of ProDOS 8 can only access the first two partitions (a shareware pro gram SCSI Part can get past this limitation).

The RamFAST/SCSI controller can access up to twelve parti tions under GS/OS or ProDOS 8. It also uses DMA to transfer data to and from the disk drive. This controller is the fastest hard disk drive controller (it has between 256k and lmeg of memory on it and there is a 10 Mhz CPU to process the I/O requests on it). Another feature of the RamFAST is that you can write-protect and/or disable access to each partition.

### Q3: Apple II Resources

To find the closest Apple II User Group near you, contact:

The Apple User Group Connec tion, Apple Computer, Inc., 20525 Mariani Avenue, MS:36- AA, Cupertino, CA 95014, (800) 538-9696, extension 500

The Apple II Guide is a 1990 resource guide for Apple H own ers. Apple has given this guide away at Applefest and it is available from Mini'app'les for only \$5, but order now! We are almost out of these.

In order to find an Apple II dealer in your area then call the

 $\rightarrow$ 

Apple Dealer Relations toll free number: 1-800-538-9696. Apple now has two types of computer dealers: Apple II and Macin tosh. An Apple dealer may be of either type or both. If you call Apple to find an Apple dealer, ask for an Apple H dealer.

If you are having problems with a dealer in your area then call the Apple Customer Service Center toll free number: 1-800- 776-2333.

Last edited on March 20,1992.

I would like to thank Larry W. Virden and Dan DeMaggio for their help with this document. - David Kopper

This article was reprinted with permission from David Kopper. It was obtained from Comp.sys.apple2, a Usenet newsgroup that works by users posting a message via special ized software to a local file on their system, and that message being passed along to all of the 30,000+ other systems around the world that share Usenet files.

The author can be reached through the following e-mail addresses:

#### Internet:

dave@mystie.webo.dg.com or: dave%dgc.mceo.dg.com@relay.cs.net GEnie: D.Kopper

Submitted by Rand Sibet  $\triangle$ 

### Current Apple System Software Available Through  $\n *limit*$  app'les

![](_page_16_Picture_471.jpeg)

tem Disk and System Tools are available only as a set of two disks.

\* ProDOS requires 64K of memory on the Apple II and II+.

### Mac CPU continued from page 12

12" Monochrome Display and AppleColor High-Resolution RGB Monitor. Supports several VGA monitors. Supports other Apple and non-Apple monitors when equipped with a video expansion card Video RAM (VRAM)

256K supports: 256 colors on the Macintosh 12" RGB Display, 16 colors on the AppleColor High-Resolution RGB Monitor and 16 shades of gray on the Macintosh 12" Monochrome Dis play

512K supports: 32,000 colors on the Macintosh 12" RGB Display, 256 colors on the AppleColor High-Resolution RGB Monitor or 256 shades of gray on the Macintosh 12" Monochrome Dis play

Interfaces: One Apple Desktop Bus (ADB) port, supporting a keyboard, mouse, and other devices. Two serial (RS-232/RS-422) ports. Video port for color and monochrome monitors of various sizes and resolution. SCSI interface for connecting up to 6 exter nal peripheral devices. Sound port for external audio amplifier or head phones. Sound-in port for monaural sound input (microphone included). Internal expansion slot, supporting one LC processor-direct slot expansion card

Sound Input: Monaural 8-bit sound sampled at 22 or 11 kilohertz

Microphone: Hands-free omnidirec tional electret microphone included

Sound Generator: Monophonic 8-bit digital-analog conversion using 22 kilohertz sample rate — capable of driving stereo headphones or other stereo equipment through the sound jack

Keyboard and Mouse: ADB keyboard with numeric keypad — Two-level tilt adjustment. ADB Mouse

Disability Access: Close View, Easy Access, and visible beep included with system software. These built-in solu tions and third-party options provide alternative input and output devices for people with disabilities.

Apple Products, New Apple Products, Macintosh LC H CPU, 23-March-92

Submitted by Rand Sibet  $\triangle$ 

# IIGS Terms: Excerpted from the "'Beginners' Notebook''

IIGS Terms

![](_page_17_Picture_2.jpeg)

submitted by Rand Sibet

In Apple Spice Newsletter of Delvac/GS

There are many "buzzwords" used in GS/OS which may be mysteries for the beginning IIGS user. Michael McConnell, author of this article, has made sense of many of these, and they are presented herewith.

Starting at no place in particular, we have:

NDA - New Desk Accessory, is a short program or utility that gets loaded into your system at boot time and remains out of the way until you specifically call for it by clicking on the little Apple in the left side of the menu bar. This means that NDA's can only be accessed while you are running true GS/OS programs that display a menu bar. For instance, an NDA cannot be used while running AppleWorks Classic, but can while running AppleWorks GS. When activated, an NDA can perform a specific task like view a pic ture or initialize a disk, or it can modify your system by turning on a screen clock or change the color of a menu bar. The only limit to the number of NDA's you can have on your system at one time is the amount of space on your boot disk and the amount of memory in your machine. NDA's

are located in the / Disk Name/System/ Desk.Accs folder of your boot disk.

CDA - Classic Desk Accessory, while very similar to NDA's in what they do, CDA's differ in the way they are accessed. To use a CDA, access the control panel

boot disk.

(OA&Control&Escape) then select the CDA from the list displayed. Be cause CDA's are accessed from the keyboard, they can be used whenever you need them, regardless of which program is being used. CDA's are lo cated in the /Disk Name/Desk. Aces folder of your

FST - File System Translators. GS/OS by itself has no idea how to speak to the outside world. It knows nothing about ProDOS (or any other disk architecture), the screen (known as the console), or the keyboard. Apple created things called FST's to handle such mundane tasks. One of the reasons the IIGS can emulate an Apple //e is because there is a thing called a ProDOS FST. A segment of software that translates a request

from GS/OS for information into a command that emulates the ProDOS operating system is what allows us to read and write to standard ProDOS disks. If Apple had created a DOS 3.3 FST, we would also be able to directly read and write to that now almost forgotten disk format. A bright spot in the future of the HGS is a rumor that Apple will soon release FSTs which will allow the HGS to easily read and write to standard Macin tosh and IBM disks as easily as it handles ProDOS disks, thus making it child's play to transfer files from one format to another. Cur rently, FSTs are included with GS/OS that allow you to talk to ProDOS, Character devices (like the console), and CDROM disks. FST's live in the /disk name/System/FST folder of your boot disk.

CDEV - Control DEVices. These are rather diffi cult to explain. The HGS was designed to be very versatile, and that necessitated the ability to be flexible and easy to change. Many types of exter nal gadgets can be connected to the GS, and each may have special features or abilities that can be turned on or off. The GS comes with a selection of CDEVs that duplicate the options in the Control Panel. You can control things like: how fast your

mouse moves, the colors of the desktop background and text, and pitch of your error beep. You can also control the function of the I/O slots and the size of your RAM disk. Some of the thirdmay find are those from AE and Zip

versatile, and that necessitated the ability to be flexible and easy to change. Many types of external gadgets can be connected to the GS, and each may have special features or abilities that can be turned on or off.

The IIGS was designed to be very

allows you to control the speed of their respective speed-up cards, and shareware CDEVs to control things like fancy error beeps and screen blankers. CDEVs live in the /Disk name/System/CDEV folder of your boot disk and are controlled by accessing them by clicking on the Apple in the menu bar, then opening the Control Panel NDA.

DRIVERS - A small piece of software whose purpose is to control a specific device. GS/OS by itself has no idea how to read or write anything to anywhere. All it knows is that if it hands a 'packet' of data to a drive, it is sent someplace to be stored. A driver takes care of sending and retrieving data to or from the device it controls. Special circuit boards that allow you to connect

hard drives need their own drivers, as do MIDI devices, internal modem cards and special floppy drive controller cards. As an example of special drivers, AE designed a 1.6 megabyte floppy disk drive and was able to make it work with the GS by creating a driver that told GS/OS how to talk to it. You will find drivers for everything from 3.5" and 5.25" disk drives to SCSI drives and CDROM drives. Every device on your system must have a driver to work. With the appropriate driver, anything can be hooked up to the GS. Drivers can be found in the /Disk Name/System/ Drives folder.

INTTs - INTTialize files. These are little "run once" programs that are designed to be executed at boot time. They are stored in the /Disk Name / System/System.Setup folder of your boot disk. There are two basic kinds of files. One has a file type of PIF and is called a Permanent Init File. It usually adds some feature to the operating sys tem such as a special sound for the error beep, or modifications to the mouse pointer. The other has a file type of TIF and is called a Temporary Init File. This file is executed when it loads and then is thrown away. An example would be an INTT that loads a picture or plays a sound while your system is booting. StartPIC and StartSOUND are two popular TIF files.

8 BIT - The HGS is unique in that it can act like an Apple //e or a IIGS. The processor chip in the // e was called a 65c02 and processed data that was made up of groups of 8 bits (a bit is a one or a zero). Any program that runs on a //e are 8 bit programs, such as AppleWorks Classic, Publish It or CrossWorks. Most 8 bit programs use the text interface.

16 BIT- The processor in the HGS is an im proved version called the 65816 which can handle information exactly like the older version proces sor, but it has the ability to work with data that consists of groups of 16 bits. Any program that claims to be GS specific is a 16 bit program. Al most all of the programs that display a menu bar are also 16 bit programs.

SCSI - Small Computer System Interface (pro nounced Scuzzy), an acronym adopted as a word, refers to the characteristics of the interface that connects the HGS with a hard disk drive, or any device that talks the SCSI language. Apple was among the first computer manufacturers to en dorse this particular interface. It is known for its ability to quickly transfer information between devices, with up to seven devices on one control ler card. When someone says they use a Scuzzy disk drive, you'll know now they don't mean it hasn't been washed for a month!

SMARTPORT - Apple calls its built in floppy drive controller a smartport. Actually the first disk controllers used by Apple in the earlier IFs were only able to control two drives. The control ler built into the HGS can manage up to four (two 3.5" and two 5.25" drives) by logically mapping the 3/5" drives into slot 5 and the 5/25" drives into slot 6.

FOLDER - Another name for subdirectory. A disk can be divided into logical sections called folders. Apple likes its desktop metaphor. Think of a subdirectory on a disk like a folder in a file drawer, both contain information that has been divided up into some logical group. A hard drive, because of the way the information is stored, can only contain 51 file or folder names in the main (or root) folder of the drive. By creating folders, and folders within folders, as many levels deep as you can type, you can save an almost unlimited number of files on the disk. A folder can save a practical limit of around 250 entries. The struc ture of a hard drive can be somewhat intimidat ing to a new user of hard drives. There are many strategies on structuring your hard drives' direc tory. Anybody care to expand on that thought, tell us what YOUR favorite way of structuring is?

### =-=-=-ACES-=-=-=

[The Apple Computer Enjoyment Society is a notfor-profit users group which has been helping Apple and clone computer owners since 1979. A.C.E.S. reserves the rights to all materials printed herein. All articles that are not protected by copyright may be reprinted by Apple User Groups and other non-profit computer organiza tions. Such reprints must give credit to the author andA.C.E.S., Inc. PO Box 291557, Ft. Lauder dale, FL 33329.]

Submitted by Rand Sibet  $\triangle$ 

For 24-hour  $\hat{\bullet}$ mini'app'les user group and meeting information call 229-6952

# If It's Going to be Called a Profession, Then It Needs to Start Acting Like One

![](_page_19_Picture_2.jpeg)

The explosive growth of the electronic pre-press *Issues in* and publishing industry has been no less chal-<br>lenging to those who make their living in it than<br>Computing to those who are trying to understand the implito those who are trying to understand the implications of this new technology on both their busi nesses and/or their careers. As the capabilities of this new technology grows, so too do the demands on those who make their living as electronic pre press professionals.

Our company employs free-lance computer art ists, for page lay-out, illustration, and photo im aging, to produce full color catalogs and brochures. We have discovered a rather curious phenomenon in this industry, which is that it takes very little education, training or even expeby Teri Ross rience for someone to buy the necessary equip-<br>ment and hang out their shingle as a computer professional. In recognizing that a potential employer of these services may know little or noth ing about the process of electronic publishing itself, a situation can therefore be created which might be described as the blind leading the blind, and which fosters less than professional results.

> The industry has certainly come a long way since MacWrite and MacPaint were the only software available for the Macintosh. Back then, knowing how to properly operate your computer was rela tively simple and required relatively few skills beyond basic typing and drawing with straight lines, boxes and circles. The state of the industry today requires not just a knowledge of highly sophisticated computers, but knowledge about page lay-out and design, typesetting, and other graphic arts, and encompasses many professions previously covered by the printing industry alone.

My question is this: What is being done to estab lish a level of professionalism or quality stan dards that assures an employer of electronic pre-press services that they are getting the qual ity of talent they are paying for and expecting?

I would like to cite an example. As our company produces catalogs for the apparel industry, color accuracy is critical to the job. Consequently, we do all our color specifications and create all the formulas, with proofs, before the projects are even begun. These color formula specifications are given to the artists for use in the development of the projects.

On one particular project, we were shocked when at the matchprint stage we discovered that on over 100 illustrations, virtually none of the colors were as they had been specified. Of even greater

surprise to me was the fact that the artist abso lutely refused to repair his work. He denied any wrong doing and claimed his work to be correct, without even looking at the proofs which demon strated his errors. Scrutiny of his work had deter mined that, among other things, he had failed to properly set the black generation curve in Photoshop, causing a shift from all the approved colors.

Setting aside what might be considered either a moral or professional responsibility on the mat ter, the artist also had signed a contract that guaranteed his work. Not only did he have no intention of abiding by this written agreement, but he had absolutely no idea what he had done wrong or how to fix it. We went to court, where he told the judge that either the faulty computer equipment had changed his work or that the ser vice bureau who had output the job didn't know what they were doing. We, on the other hand, in addition to the proofs and his original files, had a page from the Photoshop manual, which fully documented that what happened can happen when the parameters are not set properly.

Though we won the case, the incident pointed out what I perceive to be a glaring flaw in the industry. When one hires a professional, be it a lawyer, a doctor, an accountant, or even a car mechanic, they know that in addition to their education, these people have passed standards established by their respective industries, and received their certificates which qualify them to practice their trade. Why is it that in the profession of elec tronic pre-press and publishing, where in many instances the dollars being spent are much greater than those on the professions mentioned, that no such certification process exists?

As purchasers of electronic pre-press services, we are interested in creating a variety of four or more color printed pieces which revolve around a core of products, including but not limited to newsletters and brochures, which utilize the cre ative arts of typesetting and lay-out, illustration and photo imaging. Wouldn't life and business be much easier and stress reduced if we knew that the electronic pre-press professional we were hiring to accomplish the required tasks had a certificate of qualification issued by the software manufacturer or manufacturers that the artist proposed to use on a given project? Don't we have the right to some sort of assurance that the per son to whom we are most likely paying \$40.00 or more per hour to perform a skill is in fact quali fied to perform that skill?

For those who might wish to argue that the bur den of proof for qualification should be left at the level of the potential employer, as we all know, many people in the general population who em-<br>ploy computer professionals are quite intimidated themselves by computers. Asking the employer to qualify an electronic publishers' talents would be tantamount to asking your doctor to prove his knowledge before he takes care of you. Would you even know the right questions to ask for an ill ness you don't even understand?

I hope that electronic pre-press professionals can see that the burden of proof should be on them and that a certification program would enhance their careers by virtue of the improved perception of both their talents and the industry. An artist's certification in particular applications would facilitate much needed areas of specialization and niche marketing by talent, as opposed to the cur rent trend of attempting to be everybody's every thing. In the same way that buying paints does not make one a watercolorist, simply purchasing an application should not and cannot continue to be the only criteria for being an electronic pre press professional.

Rather than go into further detail as to why I feel so strongly about the idea of certification for elec tronic pre-press professionals, I would like to propose how the task

might be accom plished.

 $\ell^{\text{max}}$ 

/jPN

In recognizing that many electronic pre press and publishing professionals utilize more than one soft ware application in the production of their work, a certification

program must be addressed by the industry as a whole. One option might be the establishment of programs by local or regional professional organi zations, such as electronic artist groups or elec tronic publishing alliances.

Another option would be for each software appli cation manufacturer to develop its own set of requirements, qualifying an individual based on criteria ranging from education and experience to examination of their work products and testing. The different software manufacturers would work together as a whole, establishing the major set of standards to be established as an industry, while each company could create their own program, based on these standards, and allowing a poten tial candidate to prove his or her proficiency in a particular software application.

As employers, we are not interested in the gradu ates from the local vocational-technical schools who obtained their degrees by running through

all of the manufacturer supplied tutorials of the required software. We want the people who be yond that have had a combination of work experi ence or internship in the industry where they have actually produced work from imagesetters and gone through the learning curve of the real world of computer graphics and printing. In the same way we expect that the pilot of an airplane has had more than simulator training when he takes control of the pilot seat, we have the right, as passengers in this ultimate of flying machines which they call a computer, to be confident that we stand a reasonably good chance of being landed safely at our final destinations.

If handled correctly, a certification program could have an additional significant benefit for the soft ware manufacturers themselves. By creating a certification criteria that required a potential candidate to either own or be employed by the owner of the software application, the ability for an individual to make a living on pirated soft ware would be greatly diminished. The software manufacturers could even establish a dual certifi cation program under this plan, giving an em ployee of the software owner one type of certification, and allowing that employee another should they elect to go out on their own and therefore buy their own registered copy of the

software. Under this plan, an associate certifica-<br>tion while as an em-<br>plovee of a software owner would need to be upgraded to a certifica tion as an independent by simply the purchase of the designated soft ware.

> With the impending merger between Apple and IBM, it couldn't be

a more appropriate time to address the profes sional standards of the people who utilize the very sophisticated equipment that these two gi ants, as well as other computer hardware manu facturers, have and will undoubtedly continue to produce.

Teri Ross is the owner of IMAGINE THAT! Publi cations, a company which serves the electronic pre-press and publishing needs of the apparel and footwear industries. She is also the author of a new book soon to be released, Tipping the Scales of Justice Without any Weight, Lessons in Preven tive Law, in which she has challenged the stan dards of the legal profession.

All rights reserved. No part of this article may be reproduced or transmitted in any form or by any means, electronic or mechanical, including photo copying, recording or by any information storage and retrieval system without written permission from the author.  $\triangleleft$ 

As the capabilities of this new technology grows, so too do the demands on those who make their living as electronic pre-press professionals.

# From the Desk of Our Software Director

New eDOMs

![](_page_21_Picture_2.jpeg)

submitted by<br>Greg Carlson

Well, we have had another busy month ... we have for your viewing entertainment the follow ing rundown of new eDOMs:

# Macintosh eDOMs

Mac eDOM #836 - Icon Utilities, Copyright © 1992 Mini'app'les, MAR 1992

This Mac eDOM #836 contains the SunDesk INIT, color icons, and a related utility SunDesk Strip, all of which combine to place three-dimen sional color icons on your desktop under System 6.

Included is Folder Icon Maker, a utility to create custom folders with icons under System 7.

A Mac with color capability is required for use with all these utilities.

### SunDesk

SunDesk is an INIT for use with System 6.x. To use it, drop it into your System Folder and reboot. It allows your Mac to use cil8 resources, the color icons the Macintosh Finder uses for display of application, document, and other icons on the desktop. Freeware by Fr#d#ric Miserey.

### SunDesk Icons

Unless an application already has a cil8 resource in its resource fork (many older ones do not), the Finder will default to the usual black and white icon. However, if you have a special SunDesk Icon File stored in your System Folder, the SunDesk INIT will substitute a color icon for the one the Finder would normally use. The file pro vided here contains hundreds of color icons for many major commercial and shareware software. Put this icon file in your System Folder along with the SunDesk INIT, and all will display in color, provided there is a match in the Icon File.

### SunDesk Strip

Color icons can take up a lot of room on your hard drive. If you don't own some of the applications whose icons appear in the SunDesk Icon File, you are wasting space by storing their icons. SunDesk Strip will search your drive, extract the icons you need, and create a custom color Icon File, saving you a good deal of disk space. SunDesk Strip allows you to add color icons of your choice from applications not already in the Icon File, or re place existing color icons with others you like

better. Icons are stored in a personal "Icon Gal lery", exactly tailored to your hard drive and its applications. Freeware from the Morgan Davis Group.

### Folder Icon MakerJ

This utility creates folders with custom icons under System 7, and will create folders from al most any file. To use the program, just drag an application or document onto the FIM icon. A new folder will be created in same directory as the original file. Requires System 7. Freeware by Gregory M. Robbins.

### Mac eDOM #837 - System 7.0 Icons! Copyright © 1992 Mini'app'les, MAR 1992

Customize your desktop with the icons provided in this Mac eDOM #837, for use with System 7.0. These icons are distinctive, attractive, and most have a three-dimensional look. Use them to cus tomize the appearance of your folders and, in some cases, to change the icons of your favorite applications. With two exceptions, you will need ResEdit to use these collections. Launch ResEdit and follow the procedure in the text that accom panies the program.

You may also use these icons in System 6 with SunDesk, provided on the Mac eDOM #836.

The icon files included on this disk are:

### Visage 1.0

This is a small application which allows you to change the icon for a volume (usually a hard disk) to a color icon. It comes with a limited number of icons for you to use, primarily some cartoon char acters (Calvin and Hobbes, the Simpsons, the mermaid from the RAM Disk application,) and an assortment of generic hard drive icons. Instruc tions are included for creating your own color icon files to use in changing your hard drive's icon. This is \$25 shareware by Scott Searle.

### John's Folder Icons

This file contains 30 color icons for several com mercial programs and some shareware. Freeware.

### Steve's 7.0 Folders

Color icons intended for folders, covering most major commercial and shareware programs, as well as whimsical and attractive icons for general use. Some other icons include a desk drawer, a folder enclosing several "documents", folders with ^ color scenery, and abstract designs. Very attrac tive and useful. Freeware by Steve Snider.

### More Steve's Folders

#£N

Thirty more color icons for use on folders. Most major programs not included in "Steve's 7.0 Fold ers" are included here, including PageMaker and MS Word. Freeware by Steve Snider.

### B&J'sSys7Icons

One of two color icon files on this disk comes as a scrapbook, so you don't need ResEdit to use it. files on this disk, a few are unique. To use these icons, move your regular scrapbook out of your system folder and drop this one in. Open the scrapbook and copy an icon; paste it into the Get Info window of the folder or application of your choice. Freeware by Brad Sanders and John Calhoun.

### New 7.0 Color Icons

The System 7.0 Scrapbook File within in this folder contains 55 colored icons that may be used or modified to make your files, utilities, etc. more colorful. Directions are included for using the Another nice file that doesn't require the use of ResEdit to access the included icons. There is no information

available about the author or shareware fee.

This eDOM features HyperCard stacks selected and described by Peter Fleck, Mini'app'les HyperCard SIG coordinator

Mac eDOM #838- Stackware 9,

Copyright © 1992 Mini'app'les, MAR 1992

This eDOM features HyperCard stacks selected and described by Peter Fleck, Mini'apples Hyper Card SIG coordinator, and owner of pf Hyper, a HyperCard/Macintosh training and consulting business.

Most of these stacks are in version 1.2 of Hyper Card so if you haven't upgraded to 2.0, you can still use them. All can be converted to HyperCard 2.x unless otherwise noted. They have been com pressed with Compact Pro and an extractor pro gram is included on each disk.

The Mini'app'les HyperCard Special Interest is open to the public. All are welcome from beginners to advanced HyperCarders. Check the Mini'app'les newsletter for location and program or call Peter at 370-0017.

### EduVirus 2.0

All you've ever wanted to know about Macintosh viruses, worms, and trojan horses (as of January, 1991.) Includes descriptions of all popular antivi ral programs and tells you which ones are out of date and no longer upgraded. Tells you how to achieve complete protection by combining differ ent programs. (Even has a script to put in your Home stack to protect against the Dukakis Hy perCard Virus.) The stack is very easy to use and navigate. Freeware. HyperCard v1.2.

### YAM

YAM means Yet Another MiniFinder. This stack installs buttons for your applications and docu ments in HyperCard. You are then able to launch them directly from HyperCard. It even copies the icon. Free. HyperCard vl.2.

### Bird Anatomy 1.2

My all-time favorite HyperCard stack! Open it and birds start singing. The author (Pat Lynch) the stack. If you want to know about the eye, click on it. The wing? Click on it. Bird sounds are everywhere (check out the screech owl). Origi nally designed to go with a video disk. Free. Hy perCard v1.2.

Proportion Wheel 2.1

Proportion Wheel allows you to scale photos and pictures for publication. Just type in the original dimensions and one new di

mension and proportion wheel will calculate the percentage of reduction or enlargement. In cludes a fraction to decimal converter. Free. HyperCard vl.2.

Meyer-Briggs Personality Test

ISTJ or ENFP? Find out with this test in a Hy perCard stack. Prints out a graph of your person ality. Free. HyperCard vl.2.

Mac eDOM #839 - Stackware 10, Copyright © 1992 Mini'apples, MAR 1992

Mac eDOM #839 is another disk of stacks se lected and described by Peter Fleck, Mini'apples HyperCard SIG coordinator, and owner of pf Hyper, a HyperCard/Macintosh training and consulting business.

These stacks are compressed with Compact Pro. The Extractor utility is included on the disk to allow you to decompress the files.

### FingerSpell

Created by Apple itself, FingerSpell teaches you how to fingerspell in American Sign Language. Shows how to make individual letters and actu ally spells words for you while pronouncing let ters. You choose how quickly words are spelled and whether the words are spelled with visual

j»Fn

and/or audio reinforcement. Very easy to use. Im can Sign Language by Humphries, Padden, O'Rourke, and Paul (T. J. Publishers, Inc., 1980). Free. HyperCard vl.2.

### Handbook Update

Update document for first edition HyperCard 2.0 Handbook by Danny Goodman. This will fix all the little things that got missed or changed from the time that Goodman wrote the book to the time that the original HyperCard 2.0 was released. This is a Word 4.0 document.

### Car Record Stack

Keeps track of oil & filter changes, tune ups, and tire rotations. You can also keep track of gasoline costs and it calculates m.p.g.. Handy if you use your car for business (and own a Power Book!). Buttons flash with special icons when you're overdue for maintenance. Free. HyperCard v1.2.

### Song Stack 1.0

Besides playing digitalized sounds, you can also script music in HyperCard. This stack has over 80 songs. Categories include Christmas, Children, Folk, Patriotic and Classical. Includes an explanation on how to write music in HyperCard and has a key board card so you can compose your own songs. Free. HyperCard vl.2.

### NeuroTour

Get into your head! NeuroTour takes you into the brain and explains the different lobes and how nerve messages are passed. Stunning visuals. Free. Hy perCard v1.2.

Crazy Dice, HyperCard v2.x only.

Many games have been created in HyperCard stacks but few are interesting enough to be played over and over. Crazy Dice is fun, has good sounds, and you can play against the computer or other humans. Shareware: \$5.

HomeCheck 2.2.2, HyperCard v2.x only.

If you are looking for an alternative to Quicken, here it is. HomeCheck is a basic checking account pro gram but it does everything you could ask for. Keeps a running balance, allows you to create automatic monthly payments, balances the account, creates auto enter items, and prints a report. Add to that a beautiful design and easy to follow instructions (Oh yeah, and a phone support number!). Shareware: \$8.

### El Verbo Simple

When I studied Spanish, I carried around a stack of index cards with conjugations for study purposes. This stack does the same thing in HyperCard. 250 Spanish verb conjugations (all tenses) with transla tions. Click on a button to switch tenses. Free. Hy perCard vl.2.

# Macintosh System Software

QuickTime™ Extras - Vl.l(2 Disks), © 1992 Apple Computer, QuickTime\*, Macintosh System Software Extension

QuickTime is a Macintosh system software exten sion — a program you can add to your system software to extend the capabilities of the computer.

The QuickTime extension adds capabilities that let applications integrate graphics, sound, video, and animation into documents of all types, such as spreadsheets and word processing documents. By providing a standard way for all Macintosh applications to integrate these dynamic elements, QuickTime ensures consistency, compatibility, and greater ease of use.

The QuickTime extension manages

- how applications let you view, control, and edit QuickTime movie files (a QuickTime movie can include any combination of video, animation, and sound)
- how applications control the compression of movies and still images
- how applications control hardware that interacts with QuickTime (for example a video recorder)

By making it easy to integrate high quality still ments and applications, QuickTime brings multimedia capabilities to all Macintosh users.

### SYSTEM REQUIREMENTS

The QuickTime Extension will work on any Macintosh computer having a 68020, 68030, or 68040 central processor, at least 2 MB of memory, and a hard disk.

The system software must be version 6.0.7 or later. If you are using System 7, Apple recom mends at least 4 MB of memory. (QuickTime will run on a Macintosh using System 7 and 2 MB of memory, but little space will remain for applica tions.)

Complete instructions are included on the disk.

Cost for the disk - Members Only \$6.00

System 7 Tune-Up © 1992 Apple Computer

System 7 Tune-Up is a set of software enhance ments that make your Macintosh computer work better with System 7 (version 7.0 or 7.0.1). Once you have installed System 7 Tune-Up, you will

notice that:

- Memory is managed better, resulting in fewer Rout of memory messages.
- Printing is faster and more reliable.
- There is more memory available for applica tion programs on computers that are not connected to a network (such as a PowerBook computer being used on the road).

Complete information for installation and use is included.

# Apple IIGS eDOMs

#### 6S.GEM.25 - Graphics

Another 46 super-hi-res graphics suitable for AppleWorks GS, or your favorite graphics paint program (may need conversion — you can use SHR.CONVERT).

### GEM.GS.26

Yet another fine job of five more MEAN-18 golf courses, review courtesy of Bill Job; the reviews are as below:

Ocean Hills 36/36. Some green located next to the beach. Lots of water,

but it won't bother a straight shooter.

Oak Hollow 36/36. The name implies lots of trees: you won't be dis appointed. Not too much water or sand. Easy pars.

Mt. Pleasant 37/37. A pond in the middle of

the fairway? You bet! Lots of water to shoot over or alongside. You must shoot very straight to avoid the water. Sometimes it's better to aim for the rough: The fairway is harder.

The Monster 36/36. Narrow at times. Some 90 degree doglegs with trees guarding the corner. You can tame the monster. Another good course.

Monarch 39/37. Some very short par 4's. Eagles possible. If you feel daring- or lucky - take a short cut. The water will swallow your ball if you don't hit accurately.

GS.41 - Slideshow.3200 - DreamVoir.

DreamVoir is a combination Slide Show picture viewing program for 3200 type graphics, complete with music capability. DreamVoir is Shareware.

For just \$10 you can legally own this Combina tion Slide Show picture Viewing program. © Copyright 1991 by DreamWorld Software. ALL RIGHTS RESERVED United States of America and Foreign.

Graphics included with this slide show are really great. Those that have viewed it have said "I like that new computer the Mac 2CS!

#### GS.42 - Games 'n Stuff.

GS.42 mainly contains two programs,— Galactic Conquest and Transprog  $v2.2 - but$  since there was some room left over, I have added a few items. See the following for descriptions:

Galactic Conquest, Copyright 1991 by David Hallwas.

This game is dedicated to Bill Wutz, Don Westcott, Gary Mason, David J. Galbraith M.D. (a.k.a. PedDoc), Michael J. Mullaney, Tommy Melton, and Bob Shofstall (Nite Owl Produc tions). Thanks for paying for MageMaze guys! I hope you enjoy your free copy of this one.

For your gaming pleasure, Galactic Conquest my version of a computer "board" game. You (and up to three more of your closest friends) can com pete to become Supreme Emperor of the Galaxy. You each begin on your lowly home planet with 20 cash credits. From here, conquer the galaxy. Sounds simple, right? Wrong.

> You must amass a fleet of ships to do your dirty work trading, fighting, boarding ships, and of course conquering the planets. Fight amongst each other as well as the four computer opponent scout ships from sur

more of your closest friends) can compete to become Supreme Emperor of the Galaxy.

For your gaming pleasure, Galactic Conquest — my version of a computer "board" game. You (and up to three

> rounding galaxies. See who can build and main tain the greatest galactic empire.

> Last of all, this game is shareware. See the sec tion entitled HONESTY IS THE BEST POLICY below.

#### REQUIREMENTS

- An Apple Hgs with minimum 1 Meg memory.
- System Software v5.04 or higher.
- Talking Tools from Byte Works recom mended but not needed if you don't want speech.
- •Color monitor HIGHLY recommended. Each player race is represented by it's own color.

• Accelerator Card Recommended! (After all, the game is written in Pascal.)

### WOW, IT TALKS!!

Synthesized speech has been added to Galactic Conquest to enhance the game play. Implement ing the speech requires Talking Tools from Byteworks as well as a password. When I receive the shareware fee, you will be sent information as to using the tools as well as the password. Which brings me to ...

HONESTY IS THE BEST POLICY (About the Shareware Fee)

I have spent a very long time thinking about, developing, and play testing this game. I ask that you please send me \$5.00 for my efforts if you decide to keep it. If not, please pass it on then destroy your copy (like you're really going to anyway). The five dollars is to cover the cost of mail ing out updates to the program (if I ever decide to do so) as well as to help cover my modem ex penses.

This game was written using ORCA PASCAL. I would like to thank Mike Westerfield for answer ing some key questions about his compiler. Here's the legal stuff:

This program contains material from the ORCA/ Pascal Run-Time Libraries, copyright 1987-1991 by Byte Works, Inc. Used with Permission.

Byte Works also has a great new development package called Talking Tools which allows you to incorporate speech into your programs. The pack age includes 4 tools, source in Pascal, C, and As sembly, and a pretty decent program called Speaklt. Mike told me that he is offering it for \$49.95, but most places are offering it for 2/3 that amount. The tools are well worth it!

Special thanks to Parik Rao for his tool 69 which allows you to play Soundsmith songs in your programs. Speaking of which, the music will be better next time. This time was merely an experi ment (Fm not a musician anyway).

I would also like to thank Gary Hammond for drawing some of the graphics for me. Always the artist.

TransProg v 2.2 by Francois Uhrich & BrainStorm Software, April 12,1991

The TransProg set only works with the GS/OS system 5.0 and above and offers the following possibilities:

- •Link between applications (GS/OS or ProDOS 8) and keyboard keys. The simple stroke of one of those keys at boot time, during thermometer display, launches the linked application!
- Definition of the default program launched

if no key is pressed.

- Optional Password protection of the boot from your system disk.
- •And last but not least, direct quit from an application to another, without having to return to the Finder; and this with some options like purging memory ...

The TransProg set (Inits, Applications and docu mentation) is shareware. The copy of this set is legal and FREE but if you like this product and want to continue to use it, send US \$20.00 to us with your version number (check, Visa, Master Card accepted). You will be informed about future versions.

The TransProg set contains material from the ORCA/C Run-Time Libraries, copyright 1987- 1990 by Byte Works, Inc. Used with permission.

DISKTIMER GS - Hard Disk Benchmarking, © 1988 Joe Jaworski, 18405 Tamarind Street, Fountain Valley, CA 92708

This program is FREEWARE. It is copyrighted material but you may use it and/or distribute it free of charge to anyone for personal, non-com-

Like all benchmarks, test results cannot be strictly correlated to a drive's perfor mance in an actual application. How ever, the key to a benchmark is the comparison of results between different products. DiskTimerGS has been designed to eliminate as many system variables as possible to insure accurate results in a wide variety of system configurations.

mercial use. Licensing is required for including DiskTimerGS with any commercial hardware or software product. Contact me for licensing infor mation.

What is DiskTimerGS? It is a "Benchmark" or performance rating program designed to measure how efficiently a hard disk drive will perform on an Apple IIGS. It is designed to give you, the consumer, a rating system by which to measure the performance of hard disk drives and their manufacturers claims.

Like all benchmarks, test results cannot be strictly correlated to a drive's performance in an actual application. However, the key to a bench mark is the comparison of results between differ ent products. DiskTimerGS has been designed to eliminate as many system variables as possible to insure accurate results in a wide variety of sys tem configurations. DiskTimerGS is immune to

disk cache settings, controller cache memory, partitioning, system interrupts (including mouse movement), and buffered drive seeks.

APPLETALK USERS: DiskTimerGS disables interrupts during the actual test periods. This will "hang" the network. Disconnect AppleTalk before running DisktimerGS. DiskTimerGS oper ates through the ProDOS 16 interface under GS/ OS. It is not compatible with System Disks before version 4.0 and is not compatible with other mod els of the Apple II.

DirMap vl.O, Copyright 1989 Jason Harper. Freeware: distribute but do not sell.

### PURPOSE:

To show the directory structure of any GS/OSreadable disk in a graphical format in which the displayed width of each directory is proportional to the amount of disk space taken by files in that directory, including all files in subdirectories. This makes it easy to locate any directories that are taking up more disk space than expected, perhaps due to some large files that were placed there and forgotten.

### REQUIREMENTS:

- Apple Hgs.
- 512K memory should be sufficient for han dling any reasonable disk structure.
- GS/OS (System Disk 4.0 or higher).

Optional (needed only for alternate methods of use):

• APW or Orca/GS command shell (text based, not Orca/Desktop).

#### LIMITATIONS:

The amount of disk space taken by the directories themselves isn't included in the displayed direc tory sizes, since GS/OS doesn't support any file system independent way of determining it (some file systems don't store directories as separate entities, therefore the size of a directory on such a file system isn't a meaningful concept). The ef fects of this should be negligible.

Any directories that contain less than 1/320th of the total disk space used on the volume probably will not appear in the display at all.

Disks or directories with a name longer than 32 characters will cause DirMap to abort. This can't happen with any current or expected GS/OS File System Translators, but may be a problem in the future.

videoJAZZ GS - version 1.8, by Zeb Hodge

videoJAZZ is to the eyes what musical jazz is to the ears!!

Introducing... yet another version of videoJAZZ!

The original videoJAZZ was created, in Apple-Soft, on an Apple //e. But it only used six colors. Thanks to the Hgs's better graphics capabilities, this version, written in ORCA/C, picks colors at random from a palette of 4096! But that's not all!

This version uses color cycling in two different ways. One is called "transform", and the other, "move" (you'll see why). When you see a pattern you like, press a key and it will pause, still color cycling. You can use the number keys to vary its speed (1 is FAST, 9 is slow, 0 is stop). Any other key will continue, and [esc] will quit any time.

## WE FORGOT ONE!

Due to unusual circumstances, we inadvertently left out GS.35. Well, here it is, filled with inter esting stuff!

IIGS.35 - ForumLink Disk - April 91, America Online User Group Forum. April 1991 Disk Of The Month compiled by Tom Gates.

Apple.Rx (GS version), Copyright 1988-91 by Glen E. Bredon

This program is "virus medicine". It will read your system files (and any other types you specify) and create data files (one for each vol ume) that contains information on these files. At any time, you can run it in check mode and it will report any of these files that have been altered. For obvious reasons, I am not going to detail ex actly what sort of data the program saves, but suffice it to say that it is virtually impossible to change any of these files without detection by this program and it would also be very difficult to either alter this program or the data file it cre ates without detection. The program also checks (and in some cases, corrects) some data on the disk, the details of which shall go unspecified.

Complete documentation is on the disk.

Big Edit Thing v1.0a4. Revision of April 21, 1991. Copyright © 1991 by Jim Murphy. All rights re served

NOTE: The version of the software, Big Edit Thing vl.0a4 (BET), described herein is ShareWare. It may be distributed freely, but those who use BET must register with the author for \$10.00 (American).

It is not guaranteed that any future versions of this software will retain ShareWare status.

Big Edit Thing (BET) is a powerful New Desk Accessory-based word processor, designed to work under Apple HGS System Software v5.0.3 or newer. It supports loading, editing, and saving files in a number of popular file formats includ ing; Text, Teach, ORCA/APW Source Code, and

AppleWorks (vl.O - 3.0). It currently only supports one ruler, but it allows multiple fonts, sizes, styles, and colors throughout a document. Some of the other features include:

- In-window menu bar w/ full keyboard menu equivalent support
- Multiple ruler formats including in., cm, and pixels
- Rulers automatically re-format to reflect printer setup
- Variable-interval auto save feature
- Powerful Find/Replace movable modal dialog
- Document printing
- Optional 'live' character count
- Optional automatic word-wrap
- Optional intelligent cut and paste
- Resource based interface

### Calc.CDA

This is a very simple calculator CDA that does everything you would expect a \$0.99 calculator to do. It can add, subtract, multiply and divide. Warn ing: It does not use the proper order of operation. For example, 2+2\*10 should be 22 but this calcula tor will tell you it is 40 just as any \$0.99 calculator would. This is the first CDA I have ever written (it is much easier that I thought) and the first Orca/C program I have ever written more complicated than Hello World. I hope you like it. Please send any question, comments, bug reports or sugges tions to James C. Smith, 7100 W. Coldspring, Greenfield, WI53220

CD.Database: A Database program for your com pact-disks.

Checkbook.GS: A GS program for balancing your checkbook

Date.Calc.GS: AppleWorks GS for calculating dates

GS.Launcher: These programs are minimal desk top launchers. If the cancel option is chosen, then they do an OSshutdown. #1 allows the user to ei ther reboot or power down.

#2 reboots: If a RAM disk exists, then either pro grams reboot will leave it intact.

GS. Shutdown: This program does an OSshutdown, allowing the user to either reboot or power down. If a RAM disk exists, then reboot will leave it intact.

GS.Spy 1.0: Another BabarWare Production. GS.Spy is a Permanent INIT File. So copy it in the SYSTEM/SYSTEM.SETUP folder of your boot disk. This program is FREEWARE ! So you don't have to pay any money. But if you like it, you can send me anything (blank disks, a nice utility, digitized photo of your girlfriend and so on ...).

Jean Pierre Charpentier, 24 rue des Tilleuls, 78210 Saint Cyr l'Ecole, FRANCE

GS.Spy has two functions: Disk Monitor & Virus Interceptor

- 1: GS.Spy puts a disk activity witness just in the left of Apple logo in menu bar. This indi cator is very useful for internal hard disk owners of Vulcan or InnerDrive. Note: it will show you all GS/OS calls. For example, if you access a remote hard disk through AppleTalk, GS.Spy will light even if you have no disk in your computer.
- 2: GS.Spy intercepts Erase and Format com mands. Each time GS.Spy meets one of these commands it alerts you. GS.Spy cries out "- Alert Alert -" and stops all operations in your computer.

At this time you have two choices:

- You accept the command and you type RE TURN.
- You refuse the command and you type ES CAPE.

Now the dangerous command will be removed and replaced by a Null command which does nothing on disk! Note: even if GS sound is low or off, GS.Spy sound an alert !It is a security choice I made.

Incompatibility:

- PRIZM from Byte Works, Inc. (sorry Mike)
- MultiSwitcher from a nice french guy (sorry Vincent)
- if you use TransProg from another nice french guy, you MUST put GS.Spy in first place in \*/SYSTEM/SYSTEM.SETUP direc tory (sorry Francois)

GSOS5.04.Docs: Documentation notes about GSOS5.04.

Hardware.DB: AppleWorks GS hardware/software database. Now you can catalog all your hardware and software. Included is serial number, help phone number and address, date of purchase, etc. headings.

HFS.Link: HFSLink Version B.3 (beta), © 1990 by Scott Blackman

HFS Convert, as of this writing, converts files from a Macintosh HFS volume into two ProDOS files: one for the data fork and one for the resource fork. Multiple file selection and directory conversion are supported.

Key .Find Version 1.0.1 by Al Velella, April 1991. Freeware!

Most IIGS fonts have more than the standard ASCII characters you're familiar with. They also contain trademark symbols, a real division sign,

accented vowels, and other assorted goodies. Sys tem Software 5.0 introduced the ability to access these special characters with option sequences as long as you set the keyboard translation to stan dard in the graphic control panel.

Well, that's great except it's not necessarily intuitive that option-s will produce the beta character. There should be a better way to look up and pro duce the desired characters. For the Mac, Apple provided something called Key Caps but even that couldn't display all available characters. As for the GS, I'm not aware of any such desk accessory. Somebody should do something about that...

Key Find is a new desk accessory that will display an 11 x 24 cell grid containing the complete charac ter set of any IIGS font. It displays the key combi nation needed to produce the selected character and it also allows a user to copy the character to the clipboard

Inventory - Vl.2, © 1991 by Tim Swihart

This is a HyperCard Stack. It is freeware. It is a simple household inventory system. Very good in my estimation.

Launch.Pad: This product is classified "Jesus-A ware". It is the equivalent of FreeWare. It is dis tributed the same as God's Love. That means it's free to anyone who'll accept it. It will be given to anyone, regardless of who or what you are, or have been. It's not where you've been, but where you're going!

Everyone is free to use the "JesusAware" name. Spreading the Gospel message through Software. This product is freeware. Give it to everyone, even if they don't have a computer! This work is a labor of love for my Lord and Savior Jesus Christ!

Just as Jesus sets you on the right path, this CDev will do the same for your GS/OS applications.

Here is a Control Panel NDA Device (CDev) that allows you to configure GS/OS applications so the data file location and the TransWarp GS speed will be set each time that application is launched. Are you tired of hunting for your data files every time you launch an application and you know the files are always in the same directory? They sure don't move on their own! Do you own some games that require the Fast (2.8 Mhz) speed to run? You stand no chance of even getting past the first level unless you change the speed before you begin? This utility is for you! It doesn't matter which GS/OS based program launcher you use (ProSel 16, Finder, Wings, etc..), Launch Pad will work for you.

MenuTime version 3.32, Copyright © 1990-1991 by Jay Krell. All rights reserved. MenuTime may be freely distributed, but this file must accompany it. MenuTime is shareware; if you like it, a small donation is requested.

MenuTime is a program that automatically puts a clock in the far right of the menu bar of any desk top based program that supports desk accessories. To use MenuTime, just put it in the System/ Desk.Accs folder of your startup disk or install it with an NDA installer, such as Font-DA Installer or IDOL. MenuTime requires System 5.0.2 or higher. To display the date, click on the time. To change parameters, select MenuTime in the Apple menu.

MenuTime has only been tested with System 5.0.4 but should work fine with 5.0.3. MenuTime will probably work with 5.0.2, but it's not recom mended.

Mines.GS - V1.01, © 1990 DriftWood Software by Tome Hoke

Mines.GS is an NDA based on a Mac version writ ten by Daniel Griscom. It is a game where you try not to find the hidden "bombs"

Mortgage: Mortgage Calculation program.

# Apple //e - 5.25" eDOM

DOM 73 contains 4 different items:

SIMPSONS - a text-based picture taken from our Mini'apples Bulletin Board displaying the everpopular Bart Simpson.

Silly .Bull - A BASIC program that is used for teaching reading. It focuses on reading words by using syllables (silly-bulls). Great for beginning readers.

Story Tailor - a BASIC program that is used for teaching reading by getting the students involved in the stories. Their own names are used in the stories. A few stories are provided, along with a sample class list. Both can be changed or modi fied. Documentation is in the HELP menu while in the program.

Stories are selected by the teacher and merged with lists of student names. Then they are printed out, or used on screen.

Stories can be saved on the Story Tailor Library Disk or any data disk formatted for ProDOS.

SLOGRO & SOOT - two fractal-type BASIC pro gram. Each simulated a random particle adher ing to either the center of a "pipe", or the outside. Be aware that large "pipes" may take a long time for the program to complete.

Submitted by Software Director Greg Carlson  $\triangleleft$ 

# Classified Ads\*

### FOR SALE

### Mac+

2 meg RAM, System Saver fan. \$500.

O'Sullivan computer desk. \$75.00. Ask for Jon at 227- 6496.

#### Apple

Apple II+, 64K, 2 drives, System Saver fan, & Epson printer. Like new! Ask for Chris at 432-0160.

### Cannon Typewriter

Canon TypeStar 5 type writer. Runs on batteries or direct current, 16 character display, automatic center ing, underlining, CR, choice

of typefaces, 1 line memory, electronic editing. Very lightweight and portable. Orig. \$125; asking \$50 OBO. Includes 2 free rib bons. Call Jacque Gay, 722- 1239.

#### ImageWriter II

Apple ImageWriter II color printer, new, unopened: \$332.00 or trade for HP DeskJet 500 printer. Ask for Roy at 777-3564.

### Read It! Pro

Read It! Pro OCR scanning software \$100.00. Teri at 593-9085.

### Apple IIGS

1.5 megs RAM, color moni tor, 3.5" and 5.25" drives, Kensington fan, mouse, keyboard & software: \$899.00.

Apple IIGS RAM card with 756K: \$90.00. Apple Image-Writer II (color) printer: \$275.00. Applied Engineer ing PC Transporter with keyboard and Apple/IBM 3.5" drive: \$200.00. AppleTalk card: \$45.00. Dave: 432-0913.

### WANTED

#### **Monitor**

Large monitor for and SE/ 30 or Apple video card for same. Call Leo at 544-1120.

### **NOTICES**

\* You can leave your ad by calling Dave at 432-0913, ourBBSat892-3317orour Voice Mail phone number at 229-6952. You may also mail your ad to our Post Office box.

Our staff reserves the right to make changes for com pleteness, clarity, appropri ateness and length.

Mini'app'les

members may run

free ads each

month in this

space.

We must receive

your copy by the

10th of the month.

### Twin Cities Computer Network 0 USA Today News 0 Many, many forums 0 15 Access Lines It's FREE!! 0 Product Testing 0 KTCA Program Listings 0 Electronic Mail 349-6200 (24 hrs) Logon: TCCN Password: GUEST Parameters: 7 data bits, 1 stop bit, Even parity 300/1200/2400

### 3 0 mini'app'les

## STOCK REDUCTION SALE

EXAMPLES: SENSIBLE GRAMMER ORIG:\$99.95 NOW \$69.95! SENSIBLE SPELLER ORIG:\$125 NOW \$62.50! BRODERBUND NEW PRINT SHOP ONLY \$39

PRINT YOUR OWN PAPER - NEWSLETTER - GREETING CARDS BANNERS - PERSONALISED CALENDARS - PARTY INVITATIONS PLUS BIG PRICE REDUCTIONS ON IN-STOCK AND ORDERED SOFTWARE

### 'CROSSWORKS\*

COPY APLWORKS FILES TO IBM FILES AND IBM FILES TO APPLE FILES. ORIG: \$99.95, RAMCO SALES PRICE \$89.95 - SAVE \$10 (Developers INCIDER ad price still \$99.95!)

PRICES REDUCED ON EVERYTHING: SAVE ON DISK DRIVES: SAVE ON PRINTERS: SAVE 25% ON SOFTWARE: Printer Ribbon close-outs HALF-PRICE!

> IF RAMCO DOESN'T HAVE WHAT YOU WANT IN STOCK WE'LL GET IT WITHIN 24 HRS!

ENJOY COMPUTING MORE BY ADDING MEMORY

### IN STOCK

HUGE RAM CHIP INVENTORY AT LOWEST PRICES - MEMORY EXPANSION BOARDS- HARD TO FIND CABLES (WITH LIFETIME GUARANTEES)

### RAMCO SUPPORTS APPLE OWNERS 100%

OPEN DAILY 9 AM TO 9 PM M - SAT - Sundays we take time to smell the flowers RAMCO SALES, 612-561-8144 Rodger Kent, Minneapolis, MN 55444 WE BUY \* SELL \* REPAIR \* TEACH \* NETWORK

![](_page_30_Picture_12.jpeg)

### Special Purchase

Publish It! (Mac) orig.: \$249.95 Publish It! (All Apples) orig.: 149.95 Publish It! (IBM; PC's) orig.: 149.95 any & all progams NOW \$69.95 each! While They Last Easiest DTP Program

### RAMCO Sales Call 612/561-8144 NOW!

![](_page_30_Picture_261.jpeg)

### This space is for

![](_page_30_Picture_18.jpeg)

Now You Can Have Your Black And White. And Color, Too.

![](_page_31_Picture_1.jpeg)

### HP DeskWriter printer \$399 HP DeskWriter C printer \$750 cash price

![](_page_31_Picture_3.jpeg)

- Affordable 300-dpi laser-quality printing
- Plain paper 300-dpi color printing with the HP DeskWriter C
- 3-year limited warranty
- Designed exclusively for Mac users
- Compatible with Apple System 7.0, AppleTalk, and all major Macintosh applications

![](_page_31_Picture_9.jpeg)

**Midway** 

South

## Laser-print Supply<br>1568 Selby Avenue St. Paul, MN 55104

649-0268

### Dodd Technical 1301 Corporate Center Drive

Eagan, MN 55121

452-3094

mini'app'les Box 796 Hopkins, MN 55343

ADDRESS CORRECTION REQUESTED

![](_page_31_Picture_20.jpeg)

Non Profit Org. US Postage PAID Hopkins, MN Permit 631